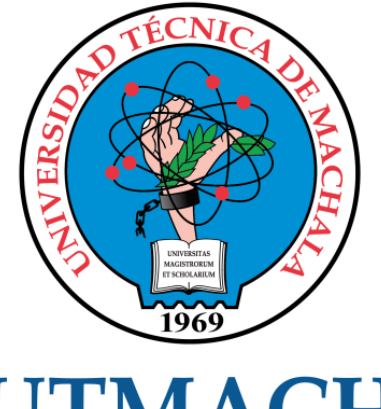

# **UTMACH**

## FACULTAD DE INGENIERÍA CIVIL

CARRERA DE INGENIERÍA DE SISTEMAS

## DESARROLLO DE UNA APLICACIÓN WEB MEDIANTE ACCESO FACIAL CON DEEP LEARNING PARA EL CONTROL DE MERCADERÍA DE LA FERRETERÍA JEROBA

GALLEGOS CHAMBA ABRAHAN ISAIAS INGENIERO DE SISTEMAS

> **MACHALA** 2022

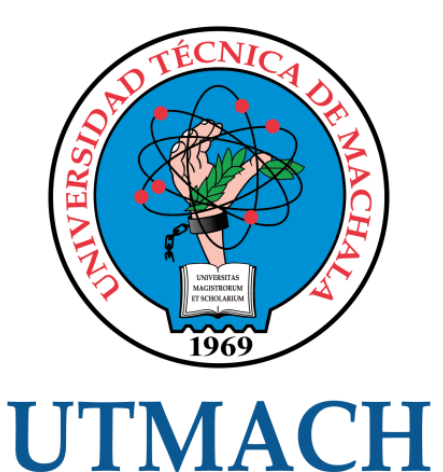

## FACULTAD DE INGENIERÍA CIVIL

## CARRERA DE INGENIERÍA DE SISTEMAS

DESARROLLO DE UNA APLICACIÓN WEB MEDIANTE ACCESO FACIAL CON DEEP LEARNING PARA EL CONTROL DE MERCADERÍA DE LA FERRETERÍA JEROBA

> GALLEGOS CHAMBA ABRAHAN ISAIAS INGENIERO DE SISTEMAS

> > **MACHALA** 2022

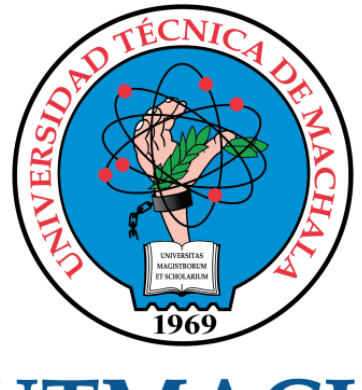

# **UTMACH**

## FACULTAD DE INGENIERÍA CIVIL

## CARRERA DE INGENIERÍA DE SISTEMAS

TRABAJO TITULACIÓN PROPUESTAS TECNOLÓGICAS

#### DESARROLLO DE UNA APLICACIÓN WEB MEDIANTE ACCESO FACIAL CON DEEP LEARNING PARA EL CONTROL DE MERCADERÍA DE LA FERRETERÍA **JEROBA**

GALLEGOS CHAMBA ABRAHAN ISAIAS INGENIERO DE SISTEMAS

CARTUCHE CALVA JOFFRE JEORWIN

MACHALA, 25 DE FEBRERO DE 2022

**MACHALA** 2022

## Documento

#### INFORME DE ORIGINALIDAD

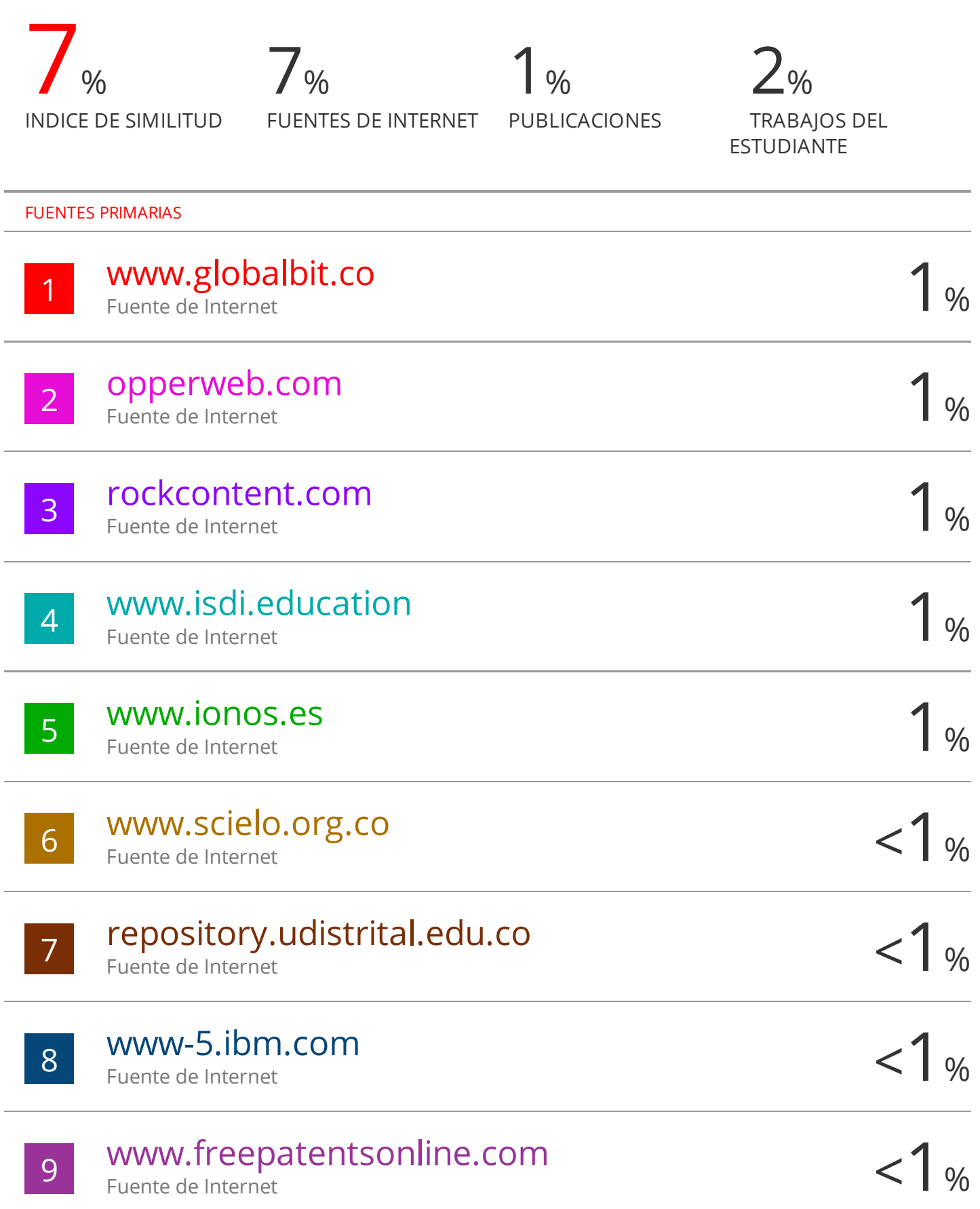

#### CLÁUSULA DE CESIÓN DE DERECHO DE PUBLICACIÓN EN EL REPOSITORIO DIGITAL INSTITUCIONAL

El que suscribe, GALLEGOS CHAMBA ABRAHAN ISAIAS, en calidad de autor del siguiente trabajo escrito titulado DESARROLLO DE UNA APLICACIÓN WEB MEDIANTE ACCESO FACIAL CON DEEP LEARNING PARA EL CONTROL DE MERCADERÍA DE LA FERRETERÍA JEROBA, otorga a la Universidad Técnica de Machala, de forma gratuita y no exclusiva, los derechos de reproducción, distribución y comunicación pública de la obra, que constituye un trabajo de autoría propia, sobre la cual tiene potestad para otorgar los derechos contenidos en esta licencia.

El autor declara que el contenido que se publicará es de carácter académico y se enmarca en las dispociones definidas por la Universidad Técnica de Machala.

Se autoriza a transformar la obra, únicamente cuando sea necesario, y a realizar las adaptaciones pertinentes para permitir su preservación, distribución y publicación en el Repositorio Digital Institucional de la Universidad Técnica de Machala.

El autor como garante de la autoría de la obra y en relación a la misma, declara que la universidad se encuentra libre de todo tipo de responsabilidad sobre el contenido de la obra y que asume la responsabilidad frente a cualquier reclamo o demanda por parte de terceros de manera exclusiva.

Aceptando esta licencia, se cede a la Universidad Técnica de Machala el derecho exclusivo de archivar, reproducir, convertir, comunicar y/o distribuir la obra mundialmente en formato electrónico y digital a través de su Repositorio Digital Institucional, siempre y cuando no se lo haga para obtener beneficio económico.

Machala, 25 de febrero de 2022

**GALLEGOS CHAMBA ABRAHAN ISAIAS** 0705498715

Dav Av. Panagyrrigma km, S 1/2 Via Machala Pauge Telf: 2983362 - 2983365 - 2983363 - 2983364

#### <span id="page-5-0"></span>**DEDICATORIA**

El esfuerzo dedicado a este trabajo de titulación se debe principalmente a mis padres por eso la dedicatoria se dirige a ellos, por su apoyo durante mis estudios ya que fueron las personas que siempre estuvieron a mi lado estado a mi lado.

De igual forma quiero agradecer a mis maestros, compañeros, docentes y personal educativo que han estado conmigo en cada paso del camino.

**Sr. Abrahan Isaías Gallegos Chamba**

#### <span id="page-6-0"></span>**AGRADECIMIENTO**

A mis padres, quienes siempre han sido el motor de mis metas, quienes siempre han estado a mi lado en los días y noches más difíciles de mis periodos académicos, siempre han sido mi mejor guía en la vida.

A los profesores que me han dirigido a lo largo de la carrera universitaria, y que me han compartido sus conocimientos exactos y precisos, a ellos les debo mis conocimientos. Donde quiera que vaya, los llevaré conmigo en mi transitar profesional.

#### **Sr. Abrahan Isaías Gallegos Chamba**

#### <span id="page-7-0"></span>**RESUMEN**

Todo tipo de software ya sea sistema, aplicación o programación junto con hardware que es la parte de un sistema informático al que tenemos acceso de forma manual nos han ayudado a mejorar la comunicación digital, en tiempo real, documentación, programación activa, archivo de texto traducido, archivo de información, y mucho más. Una serie de actividades o hábitos que de alguna manera mejoran nuestra calidad de vida y seguro que lo seguirán haciendo.

El desarrollo de software es una actividad muy común en estos días y las grandes empresas que trabajan en él, como Microsoft, IBM y Oracle, están constantemente trabajando e innovando, ya que tienen que actualizar sus productos y utilizar la última tecnología para satisfacer las necesidades de la creciente demanda, esperar que los consumidores tengan nuevas características, lo que significa que estas marcas tienen que poner mucho esfuerzo en investigación y desarrollo, la capacidad de comprender profundamente lo que quieren los usuarios, pero también el exceso de creatividad para impresionarlos y crear un producto aún más impresionante. Esto a menudo nos lleva a creer que no habrá nada nuevo que hacer en el software en el futuro, cualquiera que sea el campo o el propósito del desarrollo del producto.

El software es sin duda una herramienta muy importante en el mundo, forma parte de la vida de todos y de sus dispositivos y seguro que durará mucho tiempo, trayendo cada vez más novedades útiles y sorprendentes que simplificarán más nuestra vida, personal y profesional. Por ahora, solo necesitamos saber que los desarrollos tecnológicos nos afectarán tanto positiva como negativamente en el día a día, y todo depende de cómo usemos y asignemos las herramientas que tenemos a mano todos los días.

El aprendizaje profundo ha llamado mucho la atención debido a su capacidad para usarlo en diferentes tipos de aplicaciones del mundo real, se puede aplicar con éxito a grandes cantidades de datos para el descubrimiento y la aplicación de conocimientos.

Una red neuronal artificial consta de una capa de entrada, al menos una capa intermedia y una capa de salida para el procesamiento de la información. Los datos llegan a la capa de entrada como un vector de entrada, luego son

3

ponderados por las neuronas artificiales en la capa intermedia y finalmente forman un patrón específico en la capa de salida. Cuantas más capas tiene una red neuronal artificial, más tareas complejas puede manejar. El mayor rendimiento del aprendizaje profundo en comparación con las técnicas de IA anteriores es una prueba de la inmensa atención de los medios que ha recibido, así como del interés de la investigación en el tema. Sin embargo, para que esta tecnología alcance todo su potencial, hay algunas debilidades que muestra primero.

Para lograr los objetivos principales de la propuesta, se realizó un análisis detallado de los requisitos funcionales y no funcionales, seguido de la identificación de procesos manuales por parte del personal del área de operativa.

Con base en el análisis de requerimientos surgieron varios módulos como cliente, producto, ventas entre otros.

Para el desarrollo de la propuesta se seleccionó la metodología SCRUM la cual cumple con fases que facilitan la realización de la misma. Además, se utilizaron los lenguajes de programación php y Python, además MySQL como administrador de base de datos.

**Palabras claves:** Aprendizaje profundo, Desarrollo de software, Scrum, Lenguaje de programación Python

#### <span id="page-9-0"></span>**ABSTRACT**

All kinds of software, whether system, application or programming, together with hardware that is the part of a computer system to which we have access manually, have helped us improve digital communication, in real time, documentation, active programming, text file converted, file information, and much more. A series of activities or habits that in some way improve our quality of life and will surely continue to do so.

Software development is a very common activity these days and the big companies working on it like Microsoft, IBM and Oracle are constantly working and innovating as they have to update their products and use the latest technology to meet the needs. of the growing demand, expect consumers to have new features, which means that these brands have to put a lot of effort into research and development, the ability to deeply understand what users want, but also the excess of creativity to impress them and create an even more impressive product. This often leads us to believe that there will be nothing new to do in software in the future, whatever the field or purpose of product development.

Software is undoubtedly a very important tool in the world, it is part of everyone's life and their devices and it will surely last a long time, bringing more and more useful and surprising new features that will further simplify our personal and professional lives. For now, we just need to know that technological developments will affect us both positively and negatively on a day-to-day basis, and it all depends on how we use and allocate the tools that we have at hand every day.

Deep learning has drawn a lot of attention due to its ability to be used in different types of real-world applications, it can be successfully applied to large amounts of data for insight discovery and application.

An artificial neural network consists of an input layer, at least one intermediate layer, and an output layer for information processing. The data arrives at the input layer as an input vector, is then weighted by the artificial neurons in the middle layer, and finally forms a specific pattern in the output layer. The more layers an artificial neural network has, the more complex tasks it can handle. The higher performance of deep learning compared to previous AI techniques is proof of the

immense media attention it has received, as well as the research interest in the topic. However, for this technology to reach its full potential, there are some weaknesses that it shows first.

To achieve the main objectives of the proposal, a detailed analysis of the functional and non-functional requirements was carried out, followed by the identification of manual processes by the personnel of the operational area.

Based on the analysis of requirements, several modules emerged such as customer, product, sales, among others.

For the development of the proposal, the SCRUM methodology was selected, which complies with phases that facilitate its realization. In addition, the php and Python programming languages were used, as well as MySQL as a database administrator.

**Keywords:** Deep learning, Software development, Scrum, Python programming language

#### <span id="page-11-0"></span>**INTRODUCCIÓN**

La Ingeniería de Sistemas se caracteriza por la creación de gran cantidad de aplicaciones de todo tipo y su punto principal es la de cubrir la necesidad del cliente, estas agilitan el proceso que toman mucho tiempo realizar de manera manual, hay que resaltar que en esta década ha evolucionado de manera favorable y con ello nuevos avances para un sinnúmero de empresas, restaurantes, almacenes, hoteles, colegios, entre otros que se benefician ya que estas agilizan a la parte administrativa y operativa un mejor control de sus empresas.

Al desarrollar hay que tener en cuenta que se debe realizar un estudio de manera detallada de los problemas que de una u otra manera afectan el correcto funcionamiento en una empresa, esto para tener en cuenta de lo que se va a realizar. Para ello es necesario tomar en cuenta los pasos que conlleva una metodología investigativa, y así seguir un orden que ayude a un desarrollo ordenado con un correcto cronograma establecido.

Al crear nuevas aplicaciones tanto de escritorio como web, se generan algunas dudas por lo que se debe realizar un diseño en donde se va dando solución, siempre teniendo en cuenta que puede existir riesgo, por aquello debemos de realizar varios estudios para poder ejecutar el desarrollo de dicha aplicación.

El presente documento se encuentra estructurado de la siguiente manera:

**Capítulo I:** Describe la problemática que se pretende dar solución y la justificación de los requerimientos a fin de satisfacer las necesidades planteadas por parte de la empresa.

**Capítulo II:** Detalla de forma explícita la estructura y componentes con los que se construyó el prototipo de aplicación con el propósito de alcanzar con los objetivos planteados en la misma sección.

**Capítulo III:** Recopila todos los resultados obtenidos a partir de la implementación en fase de pruebas de la aplicación antes del lanzamiento final, así como también, un apartado para las conclusiones, recomendaciones y anexos.

7

## ÍNDICE DE CONTENIDO

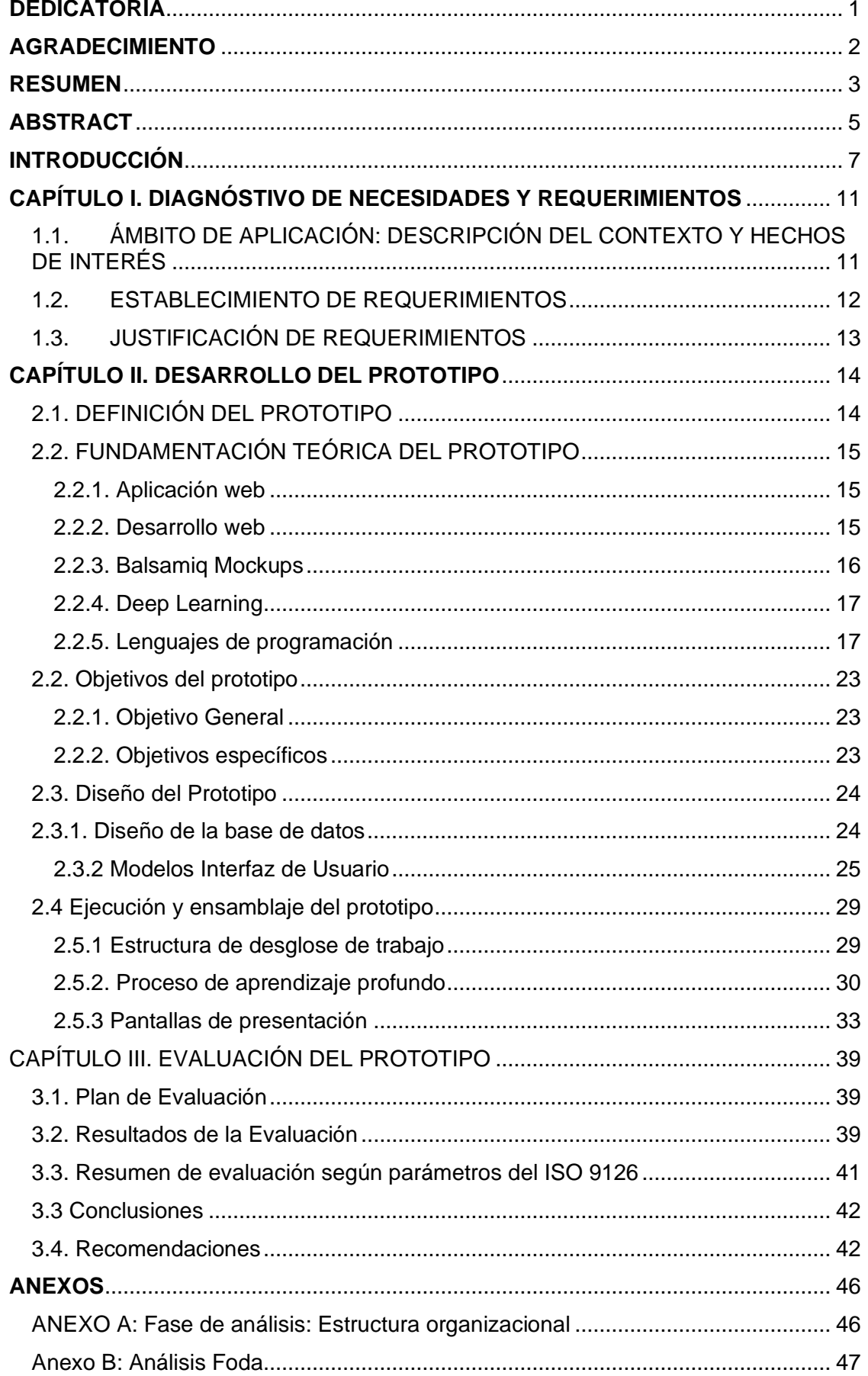

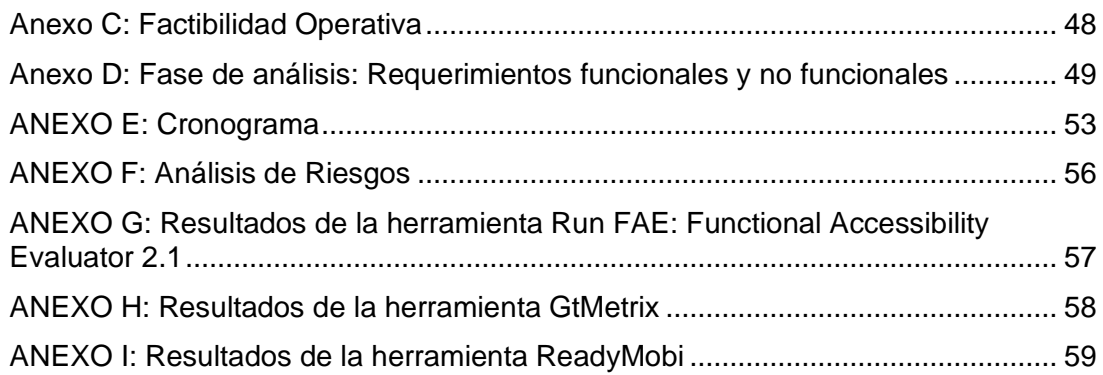

### **ÍNDICE DE ILUSTRACIONES**

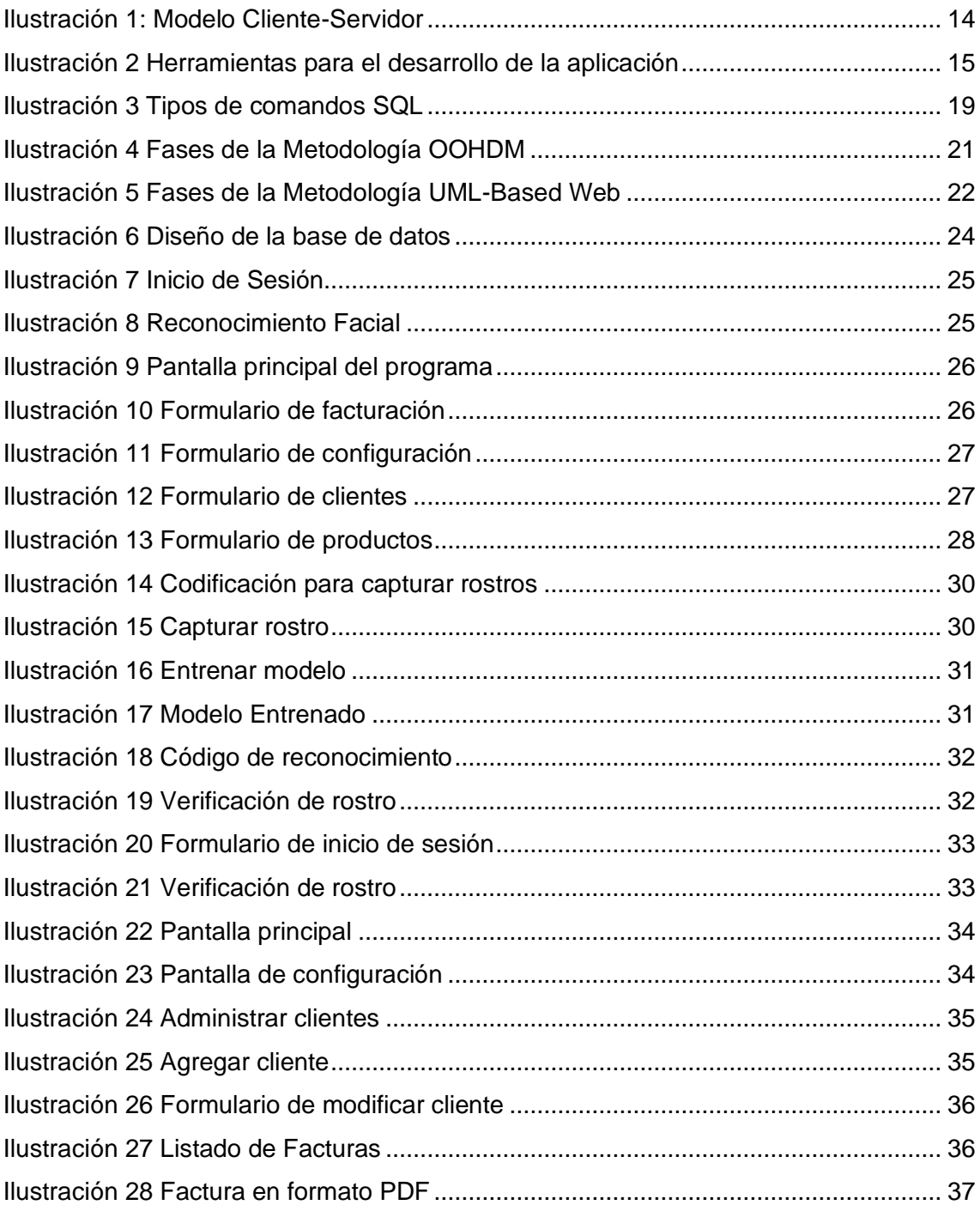

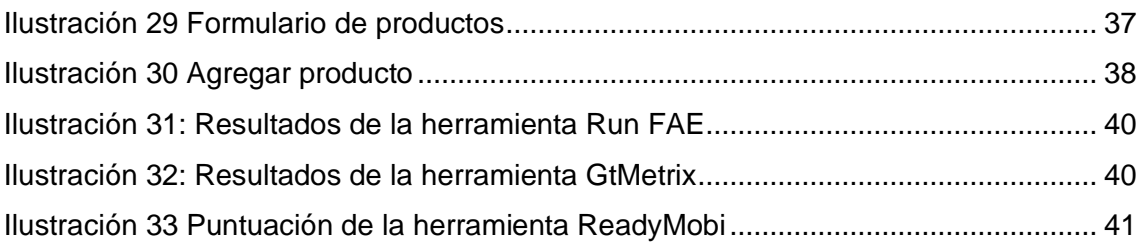

### **ÍNDICE DE TABLAS**

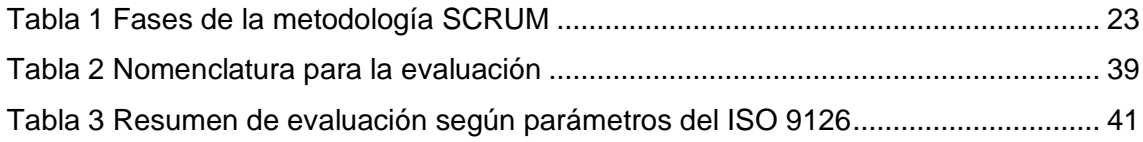

#### <span id="page-15-0"></span>**CAPÍTULO I. DIAGNÓSTICO DE NECESIDADES Y REQUERIMIENTOS**

<span id="page-15-1"></span>1.1.Ámbito de aplicación: descripción del contexto y hechos de interés

La ferretería Jeroba es un establecimiento comercial que se encuentra ubicado en la ciudad de Huaquillas, provincia de El Oro. Las funciones principales son la compra y venta de artículos ferreteros dentro de la ciudad.

Ferretería Jeroba presta sus servicios desde el año 2018, surge de la necesidad de la actual Gerente, la Sra. Jeroba Piedra al querer obtener artículos de ferretería en el sector y al darse cuenta que para ir a la más cercana tenía que atravesar cerca de dos ciudadelas, por ello con la ayuda de su esposo que tenía conocimientos previos sobre el rubro ferretero decidieron emprender ese nuevo proyecto, el cual dio paso a la ferretería llamada "Jeroba" en honor a ella.

Según [1] conocer a fondo la subdivisión que tiene la entidad es de gran importancia, en este caso la misma se encuentra estructurada en dos áreas de manera jerárquica, las cuales son (ANEXO A), como nivel operativo se encuentran los empleados que se dedican a las operaciones diarias como atención al cliente, facturación y bodega, en el nivel estratégico solo consta la propietaria que es la Gerente del establecimiento.

Los procesos operativos como facturación y registro de artículos realizan a través de registros físicos como libros diarios y rol de pagos. Actualmente la ferretería no cuenta con ningún tipo de software central que integre aquellos registros físicos en un sistema automático para llevar el control de cada movimiento que se realice en la ferretería.

La incorporación de herramientas tecnológicas a las actividades comerciales de la empresa como una aplicación web tendría un impacto positivo en la automatización de procesos.

La idea de este proyecto es desarrollar una plataforma web con una buna seguridad, por ello el ingreso al sistema se desea realizar con el apoyo del reconocimiento facial utilizando aprendizaje profundo y programación de lenguaje PHP, metodología SCRUM y una base de datos MySQL que permita la automatización de los procesos de la ferretería "Jeroba".

#### <span id="page-16-0"></span>**1.2. ESTABLECIMIENTO DE REQUERIMIENTOS**

La ferretería "Jeroba" cuenta con un alto número de movimientos tanto de entrada como salida. Las actividades se encuentran clasificadas por el tipo de movimiento, estos pueden ser entrada o salida de artículos. Para realizar el análisis de la aplicación se lleva a cabo el proceso de levantamiento de información [2] a través de la propuesta de algunas técnicas como las entrevistas y encuestas a los que se encuentran involucrados en la entidad ya sea de manera directa e indirecta en el proceso.

El trabajo principal dentro de la ferretería es la facturación, parte de la atención al cliente y concluye con la venta de los productos elegidos por el comprador. Así mismo existen categorías de productos que tienen una gran demanda en la entidad y estos están relacionados al ámbito eléctrico.

Con lo que respecta a bodega, se lleva un registro de manera constante en donde se ingresan los valores correspondientes a la disponibilidad en stock de cada artículo que posee un código único. Al ser una entidad ferretera cuenta con un gran número de clientes entre ocasionales y frecuentes, así mismo el número de proveedores varía en relación a la existencia de la oferta de productos.

En el área administrativa recolectan los registros diarios de cada actividad que se realiza (compra/venta). Sin embargo, los informes no brindan información acerca de los clientes y como la evolución de los costos y gastos.

La primera fase del proyecto consistió en la recolección de información a través del método de investigación como la entrevista con el cliente para su posterior adquisición de requisitos de la aplicación (Anexo B) para la interpretación correcta de los mismos.

#### <span id="page-17-0"></span>**1.3. JUSTIFICACIÓN DE REQUERIMIENTOS**

La información de las actividades recaudadas en una entidad durante el lapso de un tiempo debe considerarse uno de los recursos más importantes de la misma [3]. Por esta razón, la información debe ser manejada de manera adecuada, como resultado de esta investigación que va relacionada con los costos incurridos y los beneficios económicos de los estados financieros.

Como señala [4] la aportación de los sistemas de información agiliza la eficiencia dentro de las áreas de la estructura organizacional, en este caso estratégica y operativa, la ferretería cuenta con un organigrama bien estructurado (ver Anexo A), permitiendo a cada miembro de ella cumpla correctamente con sus roles asignados por otro lado los sistemas informáticos son un gran apoyo para mejorar los procesos de una empresa, además, estos programas de software vienen de tiempos antiguos y están en mejora continua [5].

Ya que las actividades se realizan de forma manual, la ferretería "Jeroba" carece de un sistema integrado de operaciones en las áreas administrativas y operativas, lo cual es un punto vulnerable en el marco de seguridad de toda la información y de gran consumo de recursos económicos, humanos y técnicos.

#### <span id="page-18-1"></span><span id="page-18-0"></span>**CAPÍTULO II. DESARROLLO DEL PROTOTIPO**

#### **2.1. DEFINICIÓN DEL PROTOTIPO**

En esta sección del trabajo de titulación se detalla la estructura general del prototipo sobre el cual se extienden todos los procesos para el desarrollo del aplicativo, para lo cual se realiza un marco metodológico y se detalla los aspectos relacionados a las operaciones internas del sistema y su interacción con cada una de las capas y el uso de recursos tecnológicos para su implementación y correcto funcionamiento.

La arquitectura de la aplicación web se basa en el modelo Cliente/Servidor por la protección que mantiene tanto como el envío y recepción de paquetes.

Este modelo está conformado por cliente, red y servidor, Ilustración 1. Según [6], la estructura del modelo cliente-servidor posee tres componentes principales, los cuales son: disponibilidad, confiabilidad y sensibilidad del sistema.

Este modelo este compuesto por tres capas: Lógica de negocios, Capa de presentación, Capa de datos [7] que ayudan a tener un mejor manejo de la información en la aplicación.

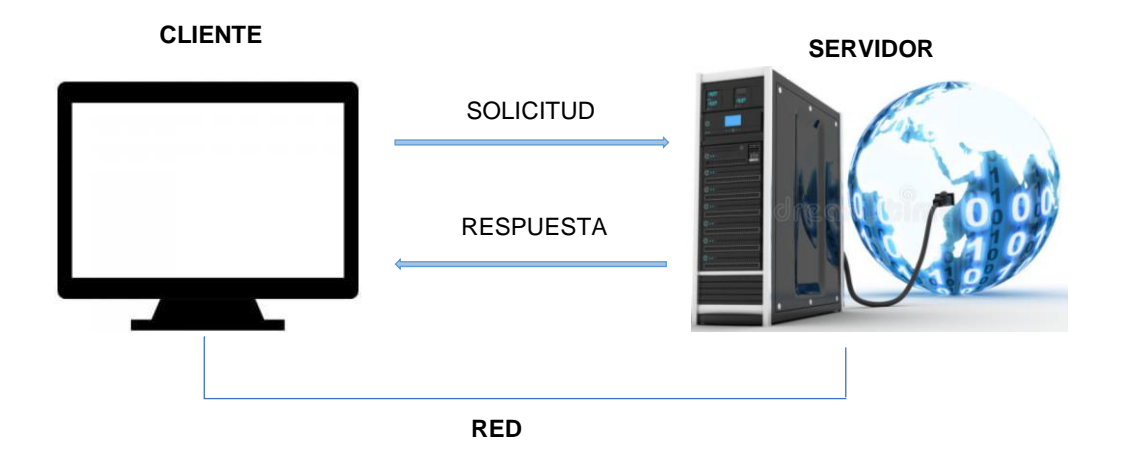

**Fuente:** Elaboración propia Ilustración 1: Modelo Cliente-Servidor

#### <span id="page-19-0"></span>**2.2. FUNDAMENTACIÓN TEÓRICA DEL PROTOTIPO**

En la Ilustración 2 se visualiza la estructura general de desarrollo del proyecto en cuanto a las herramientas para llevar a cabo el progreso de la aplicación, donde se dan a conocer aspectos como: metodología, herramientas y arquitectura de las diferentes capas del modelo seleccionado.

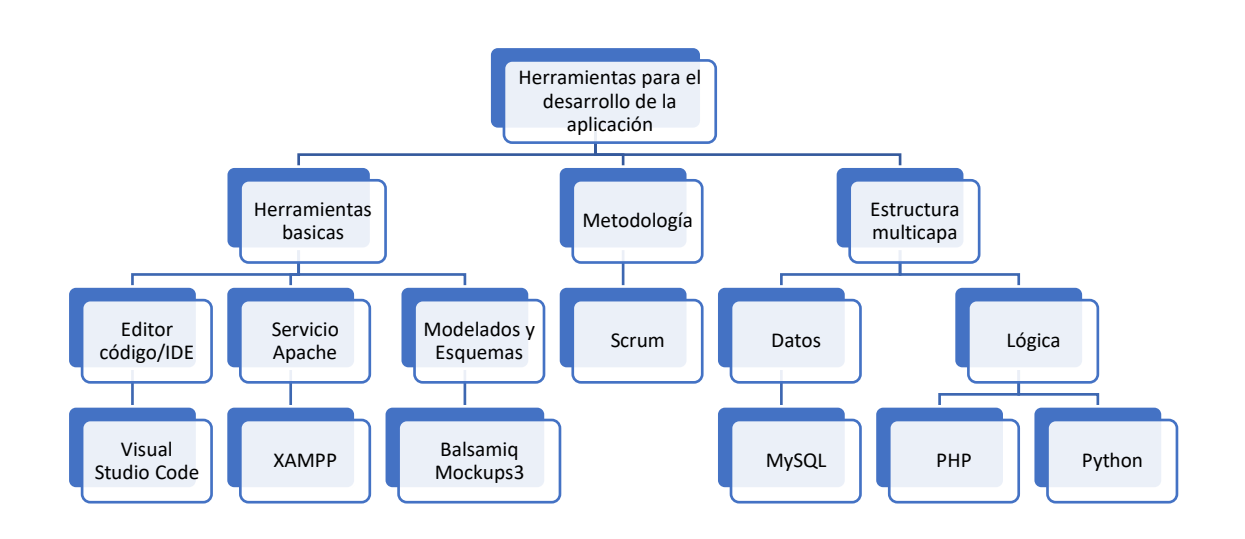

<span id="page-19-3"></span>Ilustración 2 Herramientas para el desarrollo de la aplicación **Fuente:** Elaboración propia

#### <span id="page-19-1"></span>2.2.1. Aplicación web

Según [8], afirma que, "Una aplicación web un tipo de software con lenguaje codificado y cuya ejecución se realiza mediante una intranet o un navegador de Internet".

No importa qué página web sea, esta puede contener funcionalidades que generen un cambio en su ecosistema en una aplicación. Sin embargo, las aplicaciones web se comprende habitualmente para manejarse de manera online, esa es su principal característica [9].

#### <span id="page-19-2"></span>2.2.2. Desarrollo web

Como afirma [10], Las disciplinas que incluye el desarrollo web

cumplen un papel muy fundamental para la creación de un sitio o aplicación web, y aunque pensamos que está relacionado con un ámbito específico, el hecho de que el desarrollo web incluya una serie de términos y herramientas hace necesario desglosar las áreas del desarrollo web para un mejor entendimiento [11].

Para [12] una página web debe ser:

- **E** Funcional, que no tenga problemas al navegar.
- Debe ser utilizable, es decir, debe ser fácil de navegar para el usuario.
- **EXECT** Intuitivo, el usuario no tiene que pensar.
- Persuasivo, procura venderse por sí sola y debe hacer entender al usuario lo que la página intenta transmitir.

#### <span id="page-20-0"></span>2.2.3. Balsamiq Mockups

Como opina [13], Balsamiq es una potente herramienta que te permite diseñar plantillas de interfaz para sitios web y aplicaciones móviles de forma rápida y sencilla. De pago, aunque puedes probarlo gratis, pero al pagar la suscripción se obtienen muchos beneficios que permiten diseñar de manera rápida al tener más variedad de componentes.

Según [14] existen varias ventajas al utilizar esta potente herramienta:

- Este es un software de escritorio, por lo que solo se necesita registrarse para poder comenzar a usarlo sin ningún tipo de descarga
- Programado con AIR y Flex por lo que crea muy rápido Wireframes.
- Interfaz amigable: Al estar hecho de AIR, se puede instalar en Windows, Linux y Mac OS X.
- Te permite escoger entre un montón de objetos prediseñados como: barras de estado, menús, barras de progreso, etc. Además, te permite exportar el diseño que realices en PNG, PDF e incluso al portapapeles.

Permite elegir entre muchos objetos preestablecidos como: barra de progreso, menú, barra de estado etc. Adicionalmente, al diseño lo puedes exportar como formato PNG, PDF e inclusive al portapapeles.

#### <span id="page-21-0"></span>2.2.4. Deep Learning

Para [15], En el enfoque de aprendizaje profundo, se utilizan estructuras lógicas que son similares a la organización que compone el sistema nervioso de algunos mamíferos, que contienen capas de unidades de procesamiento neuronal artificial que son capaces de detectar ciertas características que se encuentran en los objetos percibidos.

La visión artificial es un área en la que el aprendizaje profundo ofrece una mejora significativa con respecto a los algoritmos tradicionales. Hay una serie de potentes entornos de aprendizaje profundo y bibliotecas de código similares a CUDA disponibles que agilizan el aprendizaje [16].

El aprendizaje profundo representa un acercamiento más cercano al funcionamiento del sistema nervioso humano [17]. Nuestro cerebro tiene una microestructura muy compleja, ya que se ha encontrado que el núcleo y las regiones divergentes tienen redes neuronales especializadas para realizar tareas específicas.

Como afirma [18], los modelos computacionales de aprendizaje profundo simulan estas peculiaridades arquitecturales del sistema nervioso, lo que permite que una red de unidades de procesamiento en el sistema general se especialice en descubrir características ocultas, identificadas en los datos. Este enfoque permite obtener mejores resultados en tareas cognitivas computacionales, en comparación con las redes neuronales artificiales monolíticas.

#### <span id="page-21-1"></span>2.2.5. Lenguajes de programación

Los lenguajes de programación web están divididas en dos categorías:

lenguajes de código abierto y de código cerrado [19]. Los lenguajes de fuente cerrada son aquellos que la empresa debe comprar y usar con moderación. Por el contrario, el lenguaje de código abierto es un lenguaje que muchas empresas y organizaciones no compran ni utilizan [20].

#### 2.2.5.1. PHP

De acuerdo con [21], PHP se define como "Fácil de usar y en constante perfeccionamiento es una opción segura para aquellos que desean trabajar en proyectos calificados y sin complicaciones."; es decir PHP es un lenguaje de programación diseñado para desarrollar aplicaciones web, crear páginas web y mejorar las comunicaciones entre servidores e interfaces de usuario.

El PHP es definido como un lenguaje del lado del servidor. Esto significa que se aplica en la programación que tiene lugar en el servidor web responsable de ejecutar la aplicación o por lo general en el sitio web [22].

Este trabajo preliminar carga elementos de la página antes de exponerlos a los usuarios que acceden a la página de Internet [23]. En el servidor se ejecuta código PHP que, mediante la lectura de los comandos, puede activar todos los elementos funcionales y la apariencia visual de la página web.

2.2.5.2. Python

Según [24], Python es un lenguaje de programación que posee un gran nivel y se utiliza para desarrollar diversos tipos de aplicaciones. A diferencia de otros lenguajes como .NET o Java, es un lenguaje interpretado, es decir, no necesita compilación para ejecutar aplicaciones escritas en Python, sino que es ejecutado directamente por la computadora mediante un programa llamado intérprete, por lo que no hay necesita "traducirlo" a lenguaje de máquina [25].

2.2.6. Bases de datos SQL

Como afirma [26] Las bases de datos SQL son bases de datos

18

relacionales escritas en SQL (lenguaje de consulta estructurado), también conocidas como "sequel". Este lenguaje es considerado un lenguaje de base de datos estándar según ANSI (American National Standards Institute, español).

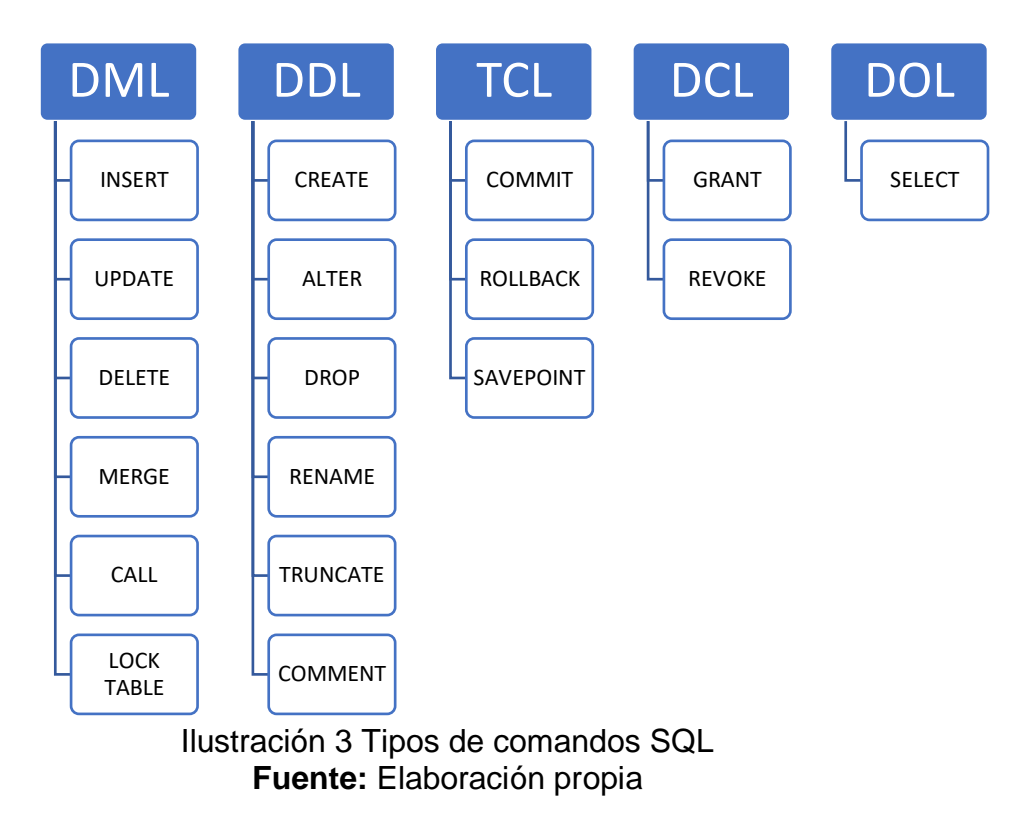

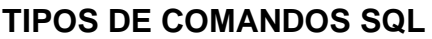

#### <span id="page-23-0"></span>2.2.6.1. Oracle

Como menciona [27] Oracle fue la empresa que vendió el primer sistema de gestión de bases de datos relacionales, aunque diseñado por IBM. Actualmente, Oracle SQL Database Manager es un sistema autónomo y una de las herramientas más potentes del mercado, dirigido principalmente a medianas y grandes empresas.

#### 2.2.6.2. MySQL

Para [28] MySQL es el administrador de base de datos principal en SQL. Se diferencia de otro software como Oracle y SQL Server en que es una herramienta de código abierto o de código abierto. Otra diferencia es que las bases de datos MySQL están diseñadas para satisfacer las necesidades de todo tipo de usuarios.

#### 2.2.7. Metodologías de desarrollo de software

Según [29] Las metodologías de desarrollo de software se utilizan en áreas como la programación y están diseñadas para el trabajo en equipo organizado. Estos métodos han evolucionado con el tiempo, desde un mero proceso organizacional hasta una base muy importante para crear software de manera eficiente y efectiva.

#### 2.2.7.1. OOHDM Object Oriented Hypermedia Design Method

Como afirma [30], para el desarrollo de una aplicación web el proceso se compone en cuatro etapas: diseño conceptual, diseño navegacional, diseño de interfaces abstractas e implementación.

- Diseño conceptual: El proceso de desarrollo comienza con el diseño de la capa de concepto, el objetivo principal de esta fase es comprender los conceptos relacionados con el dominio de la aplicación y describirlos en detalle con diagramas que permitan representar claramente el comportamiento, la estructura y el dominio de la aplicación. relaciones entre estos conceptos.
- Diseño Navegacional: La capa de navegación consta de objetos construidos utilizando objetos conceptuales que a menudo son los elementos canónicos de las aplicaciones hipermedia tradicionales: botones, enlaces, anclas y estructuras de acceso.
- Diseño de Interfaz Abstracta: Después de definir la estructura de navegación, define los aspectos de la interfaz. Esto significa definir cómo se verían los objetos de navegación, cómo los objetos de interfaz deberían activar la navegación y otras funciones de la aplicación, qué transiciones de interfaz están involucradas y cuándo hacerlo. La separación clara del diseño de navegación del diseño de interfaz abstracto le permite crear diferentes interfaces para el mismo modelo de navegación, lo que lo hace muy independiente de la tecnología de interfaz de usuario.

• Implementación: En esta etapa, el diseñador debe ejecutar el proyecto. Todos los modelos existentes se han construido independientemente de la plataforma de implementación, en esta etapa se tiene en cuenta el entorno específico en el que operará la aplicación.

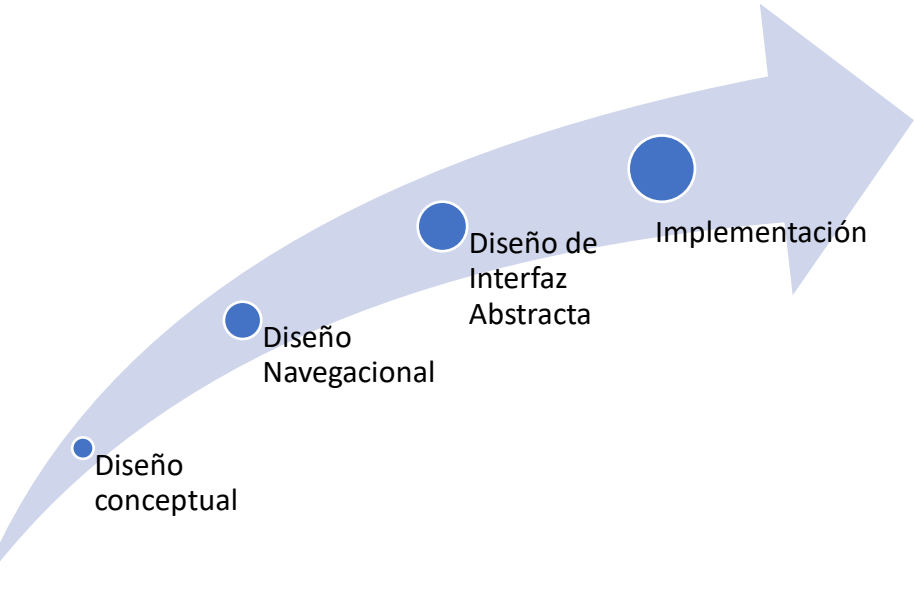

#### Ilustración 4 Fases de la Metodología OOHDM **Fuente:** Elaboración propia

#### <span id="page-25-0"></span>2.2.7.2. UML-Based Web

Según [31], un método para definir aplicaciones hipermedia utilizando técnicas orientadas a objetos. UWE propone un enfoque iterativo e incremental, siendo las principales actividades el análisis de requisitos, así como el diseño conceptual, la navegación y la presentación. Los elementos meta media están representados por los elementos comunes del diagrama de clases UML [32]. Por ejemplo, los botones son clases, los enlaces son restricciones de prototipo y las ayudas de navegación (como índices o mapas) son clases de prototipo.

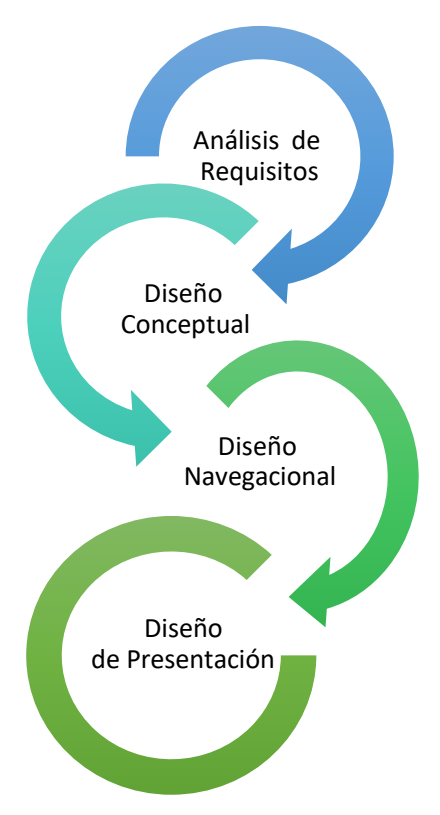

<span id="page-26-0"></span>Ilustración 5 Fases de la Metodología UML-Based Web **Fuente:** Elaboración propia

#### 2.2.7.3. SCRUM

Como menciona [33], Scrum es una forma de trabajar de manera más efectiva en los equipos de gestión de proyectos. A diferencia de los modelos tradicionales en los que los proyectos se pueden extender durante meses o años, este enfoque ejecuta un proyecto en un solo sprint (una serie de iteraciones o tareas a corto plazo). Durante un sprint, se realizan todas las tareas necesarias para desarrollar un proyecto, como el diseño, la planificación y las pruebas. Todas estas tareas están diseñadas para crear el máximo valor. El punto de partida de Scrum es la lista de objetivos y requisitos que conforman el plan del proyecto. Cada Sprint es en sí mismo una unidad. Por lo general, tienen de 2 a 4 semanas para enviar el trabajo, recibir comentarios y pensar en mejoras en cada iteración [34].

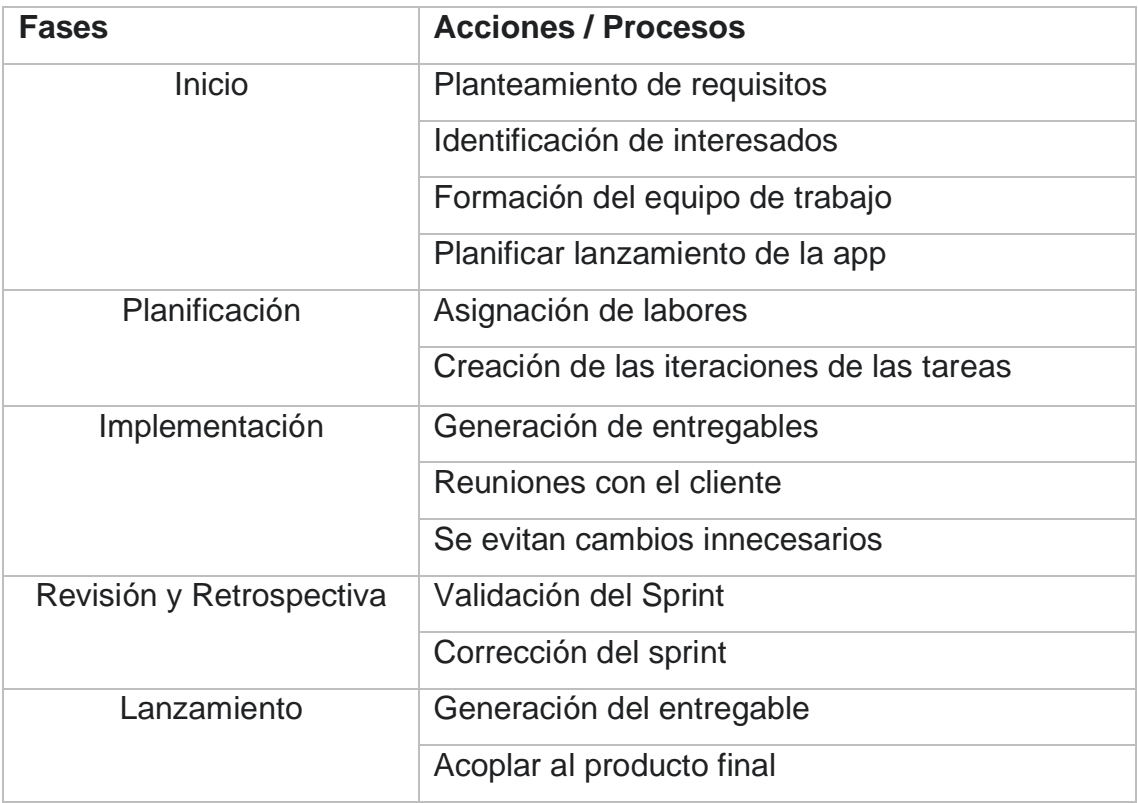

#### Tabla 1 Fases de la metodología SCRUM **Fuente:** Elaboración propia

#### <span id="page-27-3"></span><span id="page-27-1"></span><span id="page-27-0"></span>**2.2. Objetivos del prototipo**

2.2.1. Objetivo General

Desarrollar una aplicación web mediante acceso facial con deep learning para el control de mercadería de la ferretería Jeroba utilizando herramientas de desarrollo.

- <span id="page-27-2"></span>2.2.2. Objetivos específicos
	- Recopilar la información de las necesidades del cliente para poder ser reflejados en los requisitos.
	- Aplicar las diferentes fases de la metodología Scrum para el desarrollo del prototipo.
	- Diseñar el prototipo de las interfaces del sistema utilizando la herramienta Balsamiq Mockups.
	- Entrenar mediante la herramienta Jupyter el proceso de reconocimiento facial para el acceso a la aplicación
	- Evaluar la página web mediante herramientas que determinen el cumplimiento de los parámetros de calidad pertenecientes a la norma ISO 9126.

#### <span id="page-28-0"></span>**2.3. Diseño del Prototipo**

#### <span id="page-28-1"></span>**2.3.1. Diseño de la base de datos**

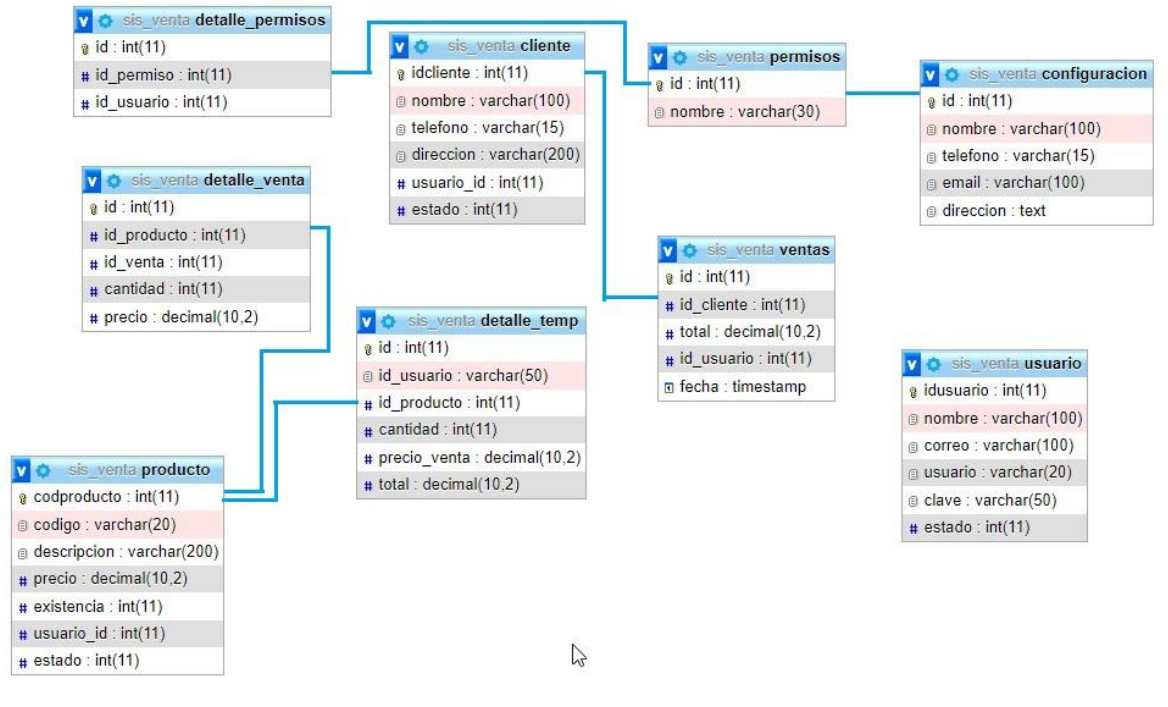

<span id="page-28-2"></span>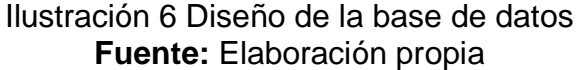

#### <span id="page-29-0"></span>2.3.2 Modelos Interfaz de Usuario

La interfaz que se muestra en la Ilustración 7 nos muestra como está estructurado el inicio sesión, en donde el usuario podrá ingresar con un usuario y una contraseña la cual se muestra de manera encriptada en la caja de texto.

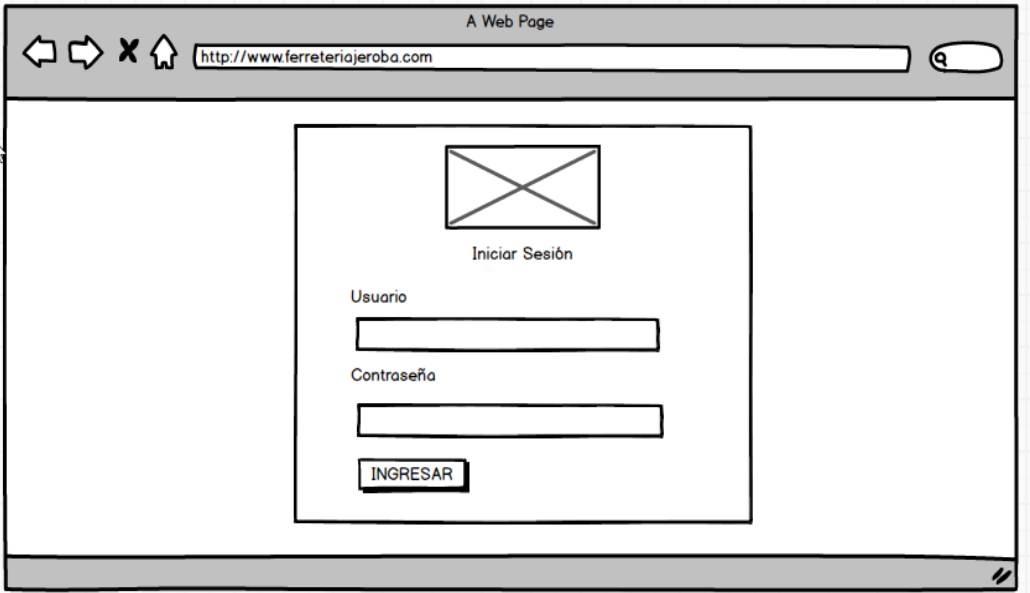

Ilustración 7 Inicio de Sesión **Fuente:** Elaboración propia

<span id="page-29-1"></span>Al dar clic en el botón siguiente aparece la pantalla emergente en donde pedirá al usuario una verificación facial para poder ingresar al sistema.

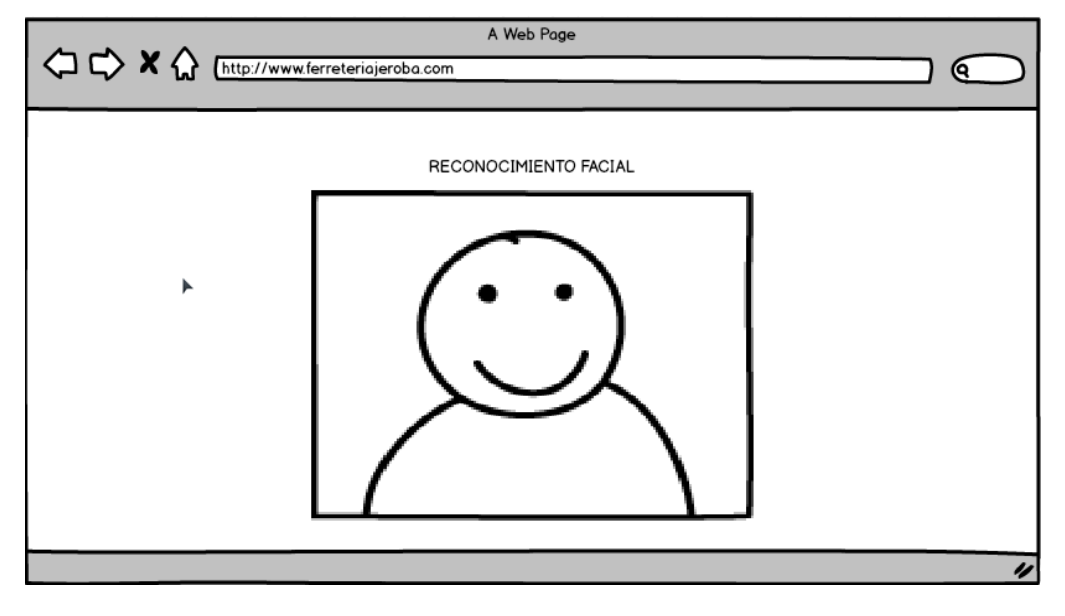

Ilustración 8 Reconocimiento Facial **Fuente:** Elaboración propia

Una vez que iniciamos sesión en el sistema, este nos mostrara la pantalla principal, en donde se plasman los módulos que se encuentran acompañados de un dashboard sobre los productos de la ferretería.

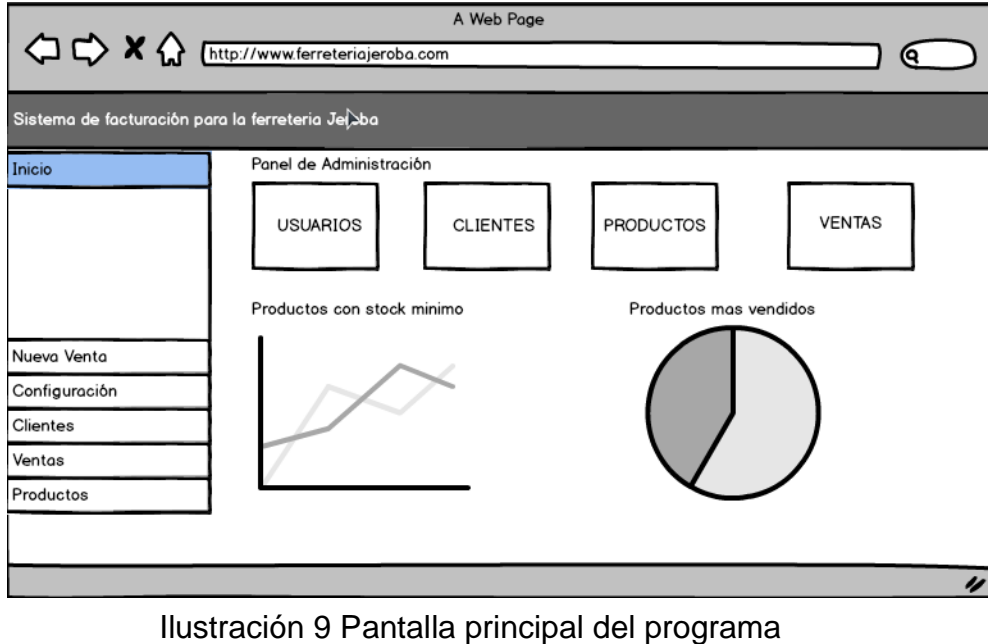

**Fuente:** Elaboración propia

<span id="page-30-0"></span>En el módulo de factura podemos así ganar un cliente a la misma, agregar productos para la venta con la ayuda de un buscador, también nos muestra que persona es la encargada de realizarla.

|                                                  | < C <> X <M M M M M M M M M M M M M M M M M M M M M M M M M M M M M M M M M M | A Web Page |                               |                                                      | 6         |   |
|--------------------------------------------------|-------------------------------------------------------------------------------|------------|-------------------------------|------------------------------------------------------|-----------|---|
| Sistema de facturación para la ferreteria Jeroba |                                                                               |            |                               |                                                      |           |   |
| Inicio                                           | Nombre                                                                        |            | Datos del Cliente<br>Telefono |                                                      | Dirección |   |
| Nueva Venta<br>Configuración                     | Vendedor<br>Abrahan                                                           |            | <b>Datos Venta</b>            | <b>Buscar producto</b><br>Ingrese el codigo o nombre |           |   |
| <b>Clientes</b><br><b>Ventas</b><br>Productos    | Descripción<br>Id                                                             | Cantidad   | Precio                        | <b>Precio Total</b>                                  | Acción    |   |
|                                                  |                                                                               |            |                               |                                                      |           | u |

<span id="page-30-1"></span>Ilustración 10 Formulario de facturación **Fuente:** Elaboración propia

En este apartado podemos observar la información correspondiente a la empresa, en este caso la ferretería, así mismo estos datos se los puede modificar según amerite el caso

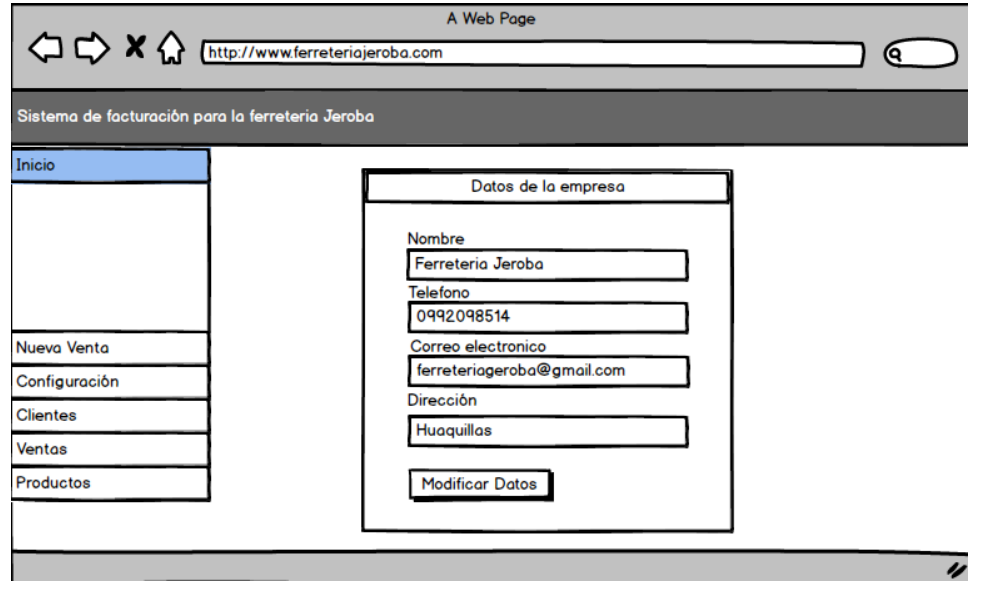

Ilustración 11 Formulario de configuración **Fuente:** Elaboración propia

<span id="page-31-0"></span>En esta sección se encuentra el módulo de los clientes, donde se presenta la información de los mismos, se puede realizar la modificación de los datos y la eliminación de los clientes

| < C <> X << Entrp://www.ferreteriojeroba.com     |                                  |        | A Web Page |                  | о                        |  |  |
|--------------------------------------------------|----------------------------------|--------|------------|------------------|--------------------------|--|--|
| Sistema de facturación para la ferreteria Jeroba |                                  |        |            |                  |                          |  |  |
| Inicio                                           | C<br>$10$ $ \ddot{•} $<br>Vistas |        |            |                  |                          |  |  |
|                                                  | Cedula                           | Nombre | Apelido    | <b>Direccion</b> | Celular                  |  |  |
|                                                  | 0705498715                       | Jose   | Contreras  | Jose Mayon       | 0992098514               |  |  |
|                                                  | 0706998742                       | Maria  | Avila      | Jaime Roldos     | 0994863865               |  |  |
| Nueva Venta                                      | 0703698715                       | Carlos | Meza       | 12 Octubre       | 0992569742               |  |  |
| Configuración                                    | 0703269874                       | Rosa   | Agurto     | Milton Reyes     | 0992968414               |  |  |
| Clientes                                         | 0706987255                       | Cesar  | Gallo      | Jambeli          | 0992039846               |  |  |
| Ventas                                           |                                  |        |            |                  |                          |  |  |
| Productos                                        |                                  |        |            |                  |                          |  |  |
|                                                  | Mostrando 1 de 1                 |        |            |                  | Proximo<br>Anterior<br>1 |  |  |
|                                                  |                                  |        |            |                  | u                        |  |  |

<span id="page-31-1"></span>Ilustración 12 Formulario de clientes **Fuente:** Elaboración propia

En el presente bosquejo se presenta la información de los productos existentes en la ferretería.

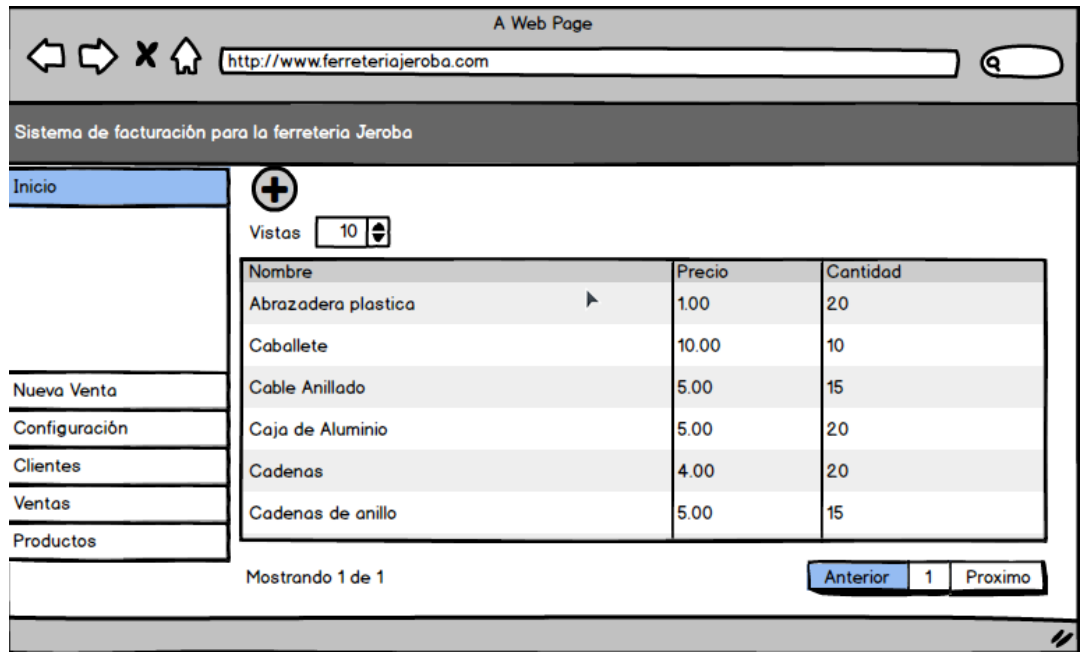

Ilustración 13 Formulario de productos **Fuente:** Elaboración propia

<span id="page-32-0"></span>En esta sección se plasma la lista de las facturas que están registradas en la ferretería.

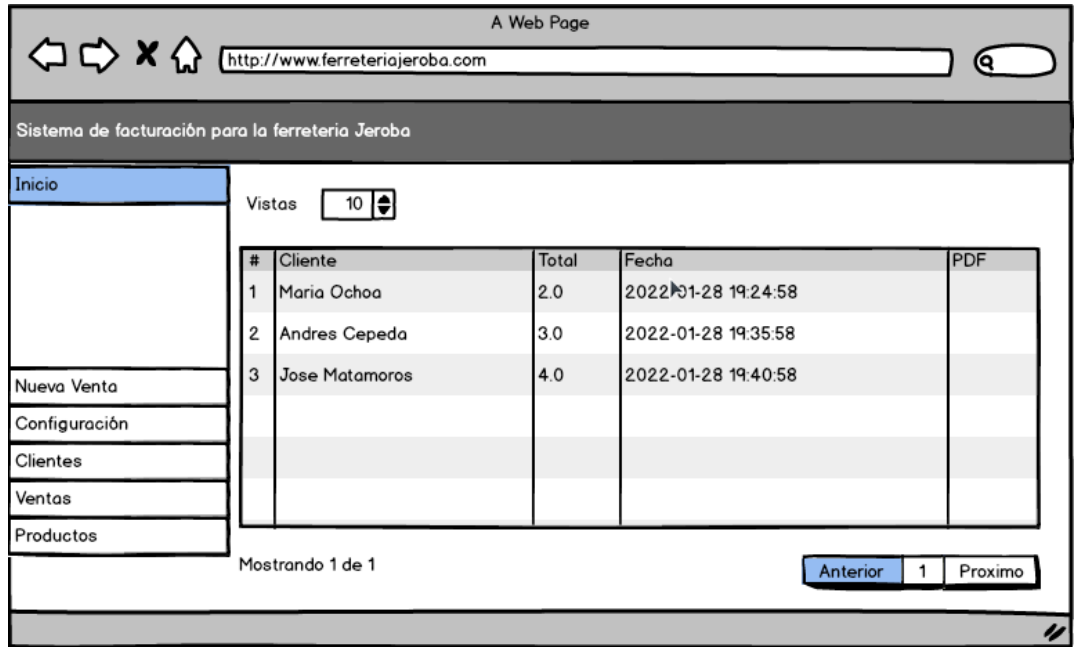

Ilustración 14 Listado de facturas **Fuente:** Elaboración propia

<span id="page-33-0"></span>2.4 Ejecución y ensamblaje del prototipo

<span id="page-33-1"></span>2.5.1 Estructura de desglose de trabajo

A continuación, se realiza un diagrama EDT/WBS o también conocido como estructura de desglose para determinar el orden en el que los entregables serán presentados.

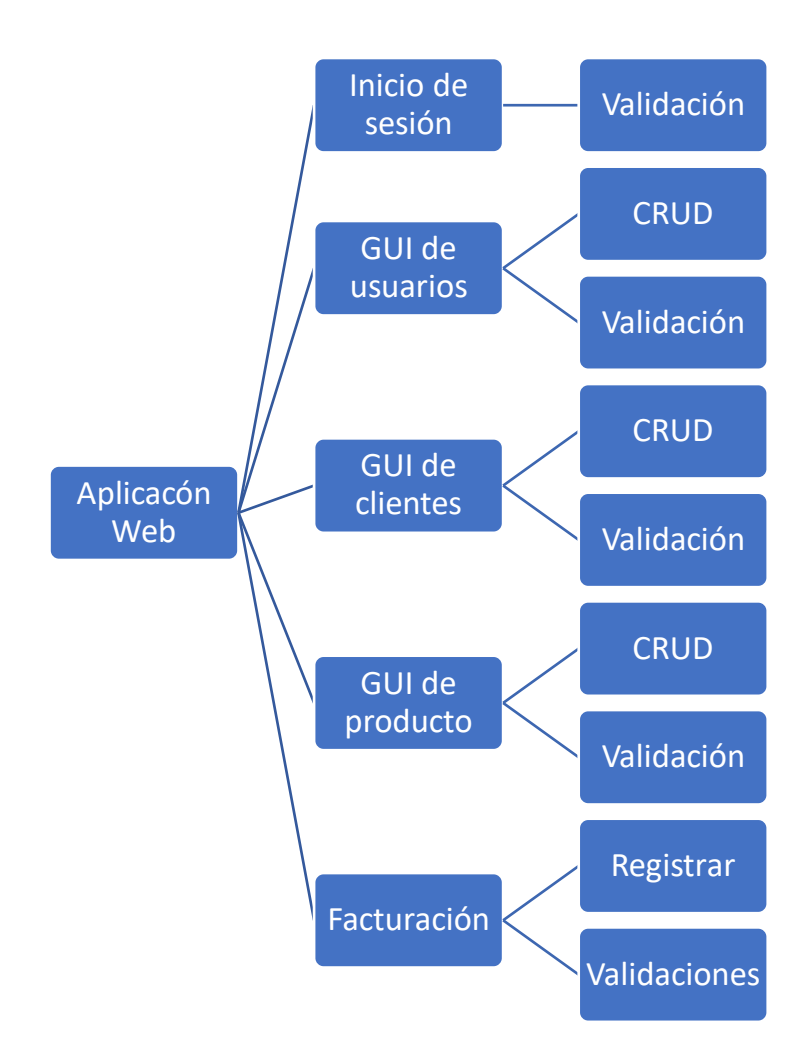

#### <span id="page-34-0"></span>2.5.2. Proceso de aprendizaje profundo

En la ilustración se plasma el archivo en el cual captura el rostro del usuario que desea ingresar en el sistema, esto se realiza con la ayuda del entorno Jupyter

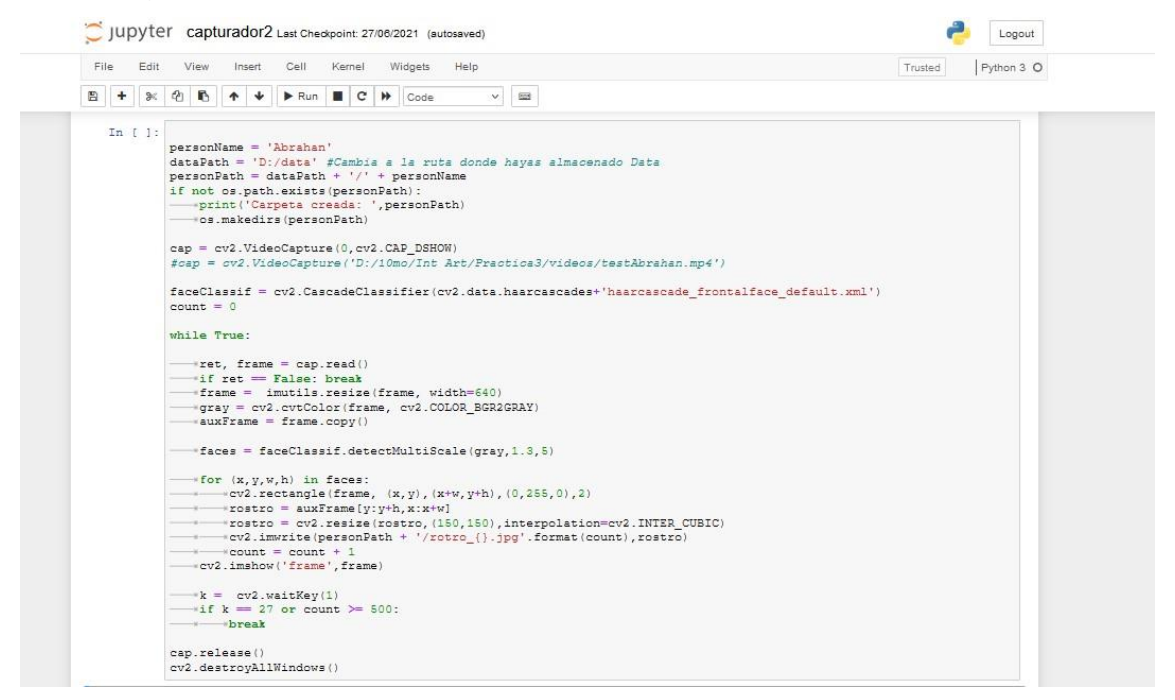

#### Ilustración 15 Codificación para capturar rostros **Fuente:** Elaboración propia

<span id="page-34-1"></span>Se abre una ventana flotante para capturar el rostro que aparece en pantalla, esto genera varios fotogramas que son almacenados en una carpeta

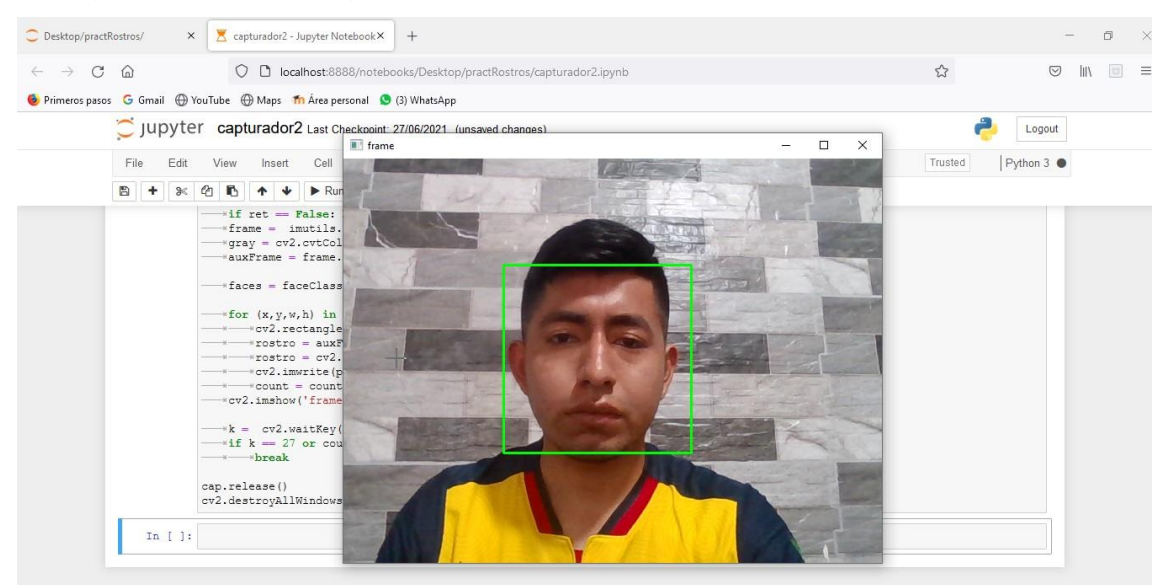

<span id="page-34-2"></span>Ilustración 16 Capturar rostro **Fuente:** Elaboración propia

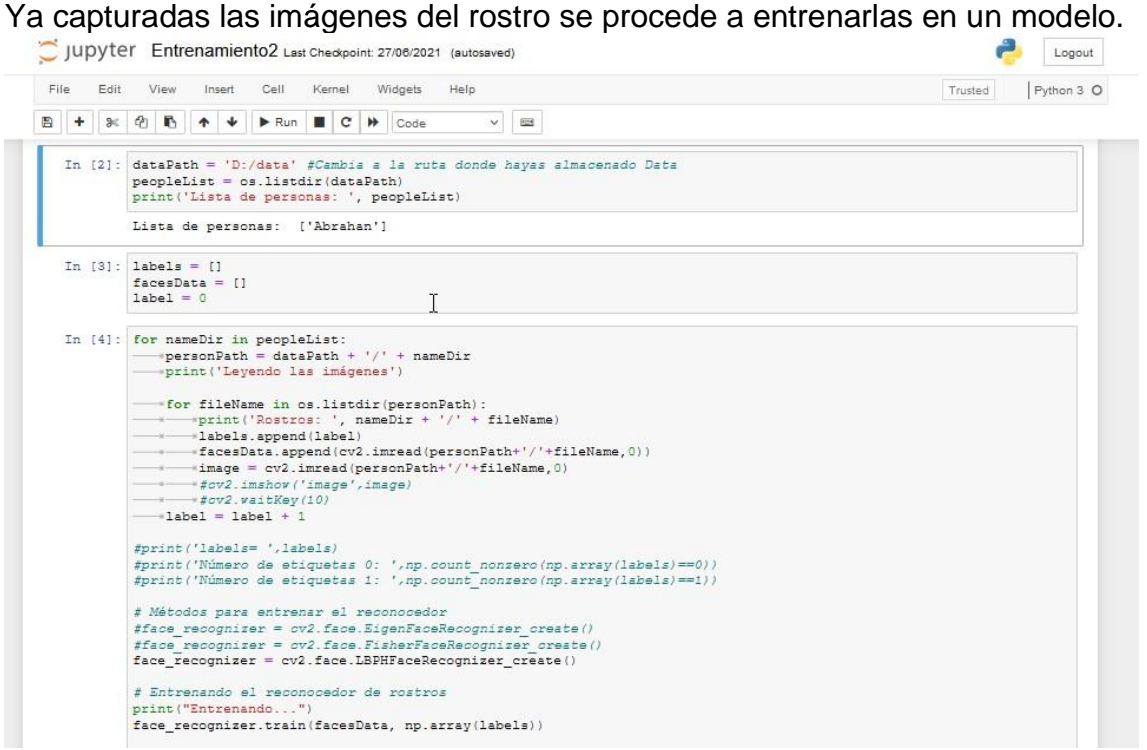

Ilustración 17 Entrenar modelo

**Fuente:** Elaboración propia

<span id="page-35-0"></span>En la ilustración 17 muestra el entrenamiento del modelo.

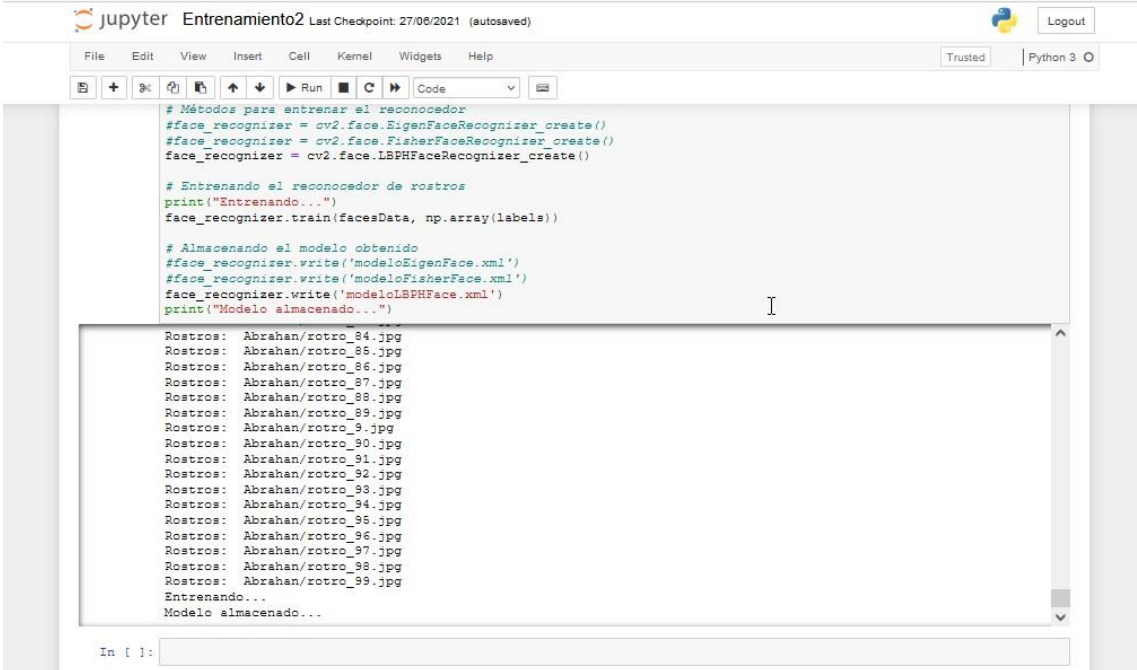

<span id="page-35-1"></span>Ilustración 18 Modelo Entrenado

**Fuente:** Elaboración propia

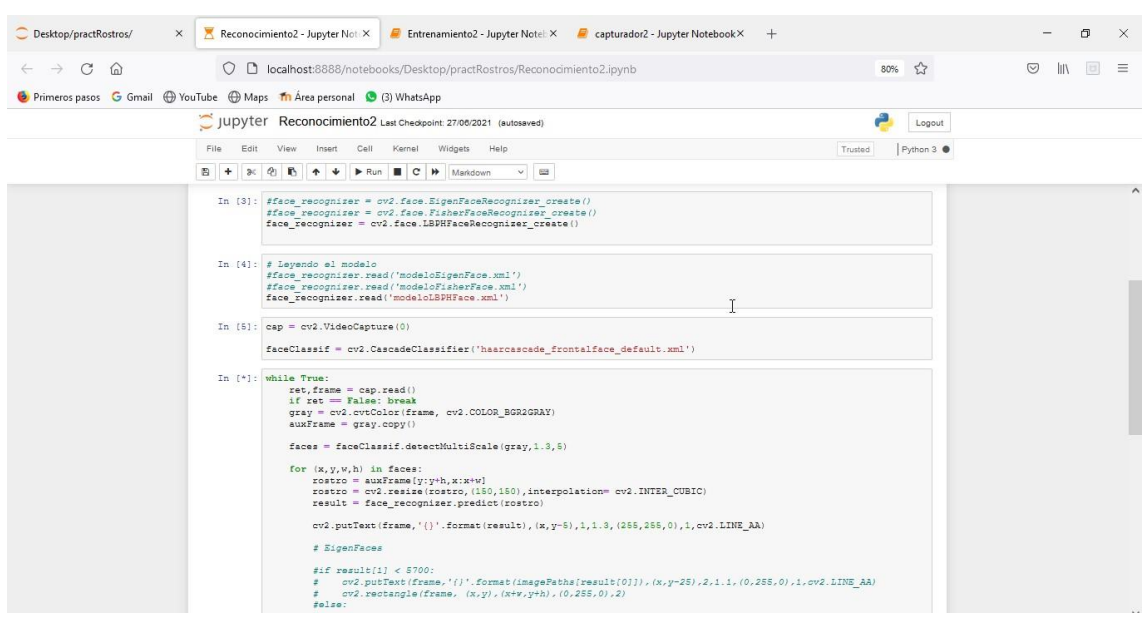

En la ilustración 18 se plasma el código para el reconocimiento del rostro.

Ilustración 19 Código de reconocimiento **Fuente:** Elaboración propia

<span id="page-36-0"></span>Se muestra un formulario en donde consta el correcto funcionamiento del reconocimiento facial.

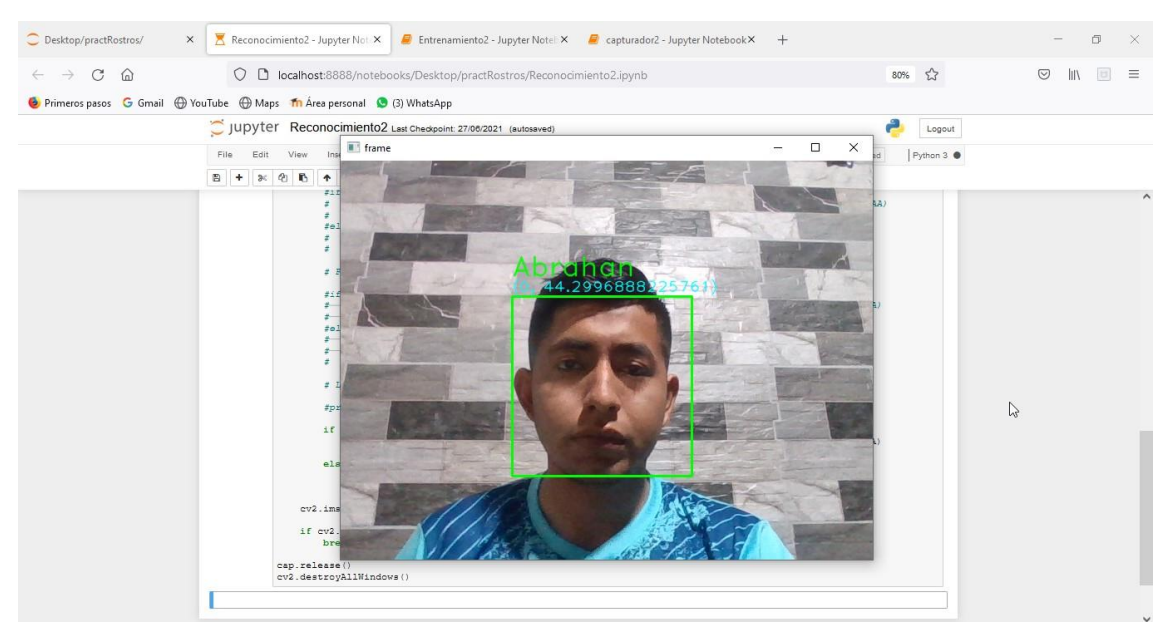

Ilustración 20 Verificación de rostro

<span id="page-36-1"></span>**Fuente:** Elaboración propia

#### <span id="page-37-0"></span>2.5.3 Pantallas de presentación

A continuación, se presenta el inicio de sesión en donde se pide un usuario y una contraseña como parte del ingreso al programa.

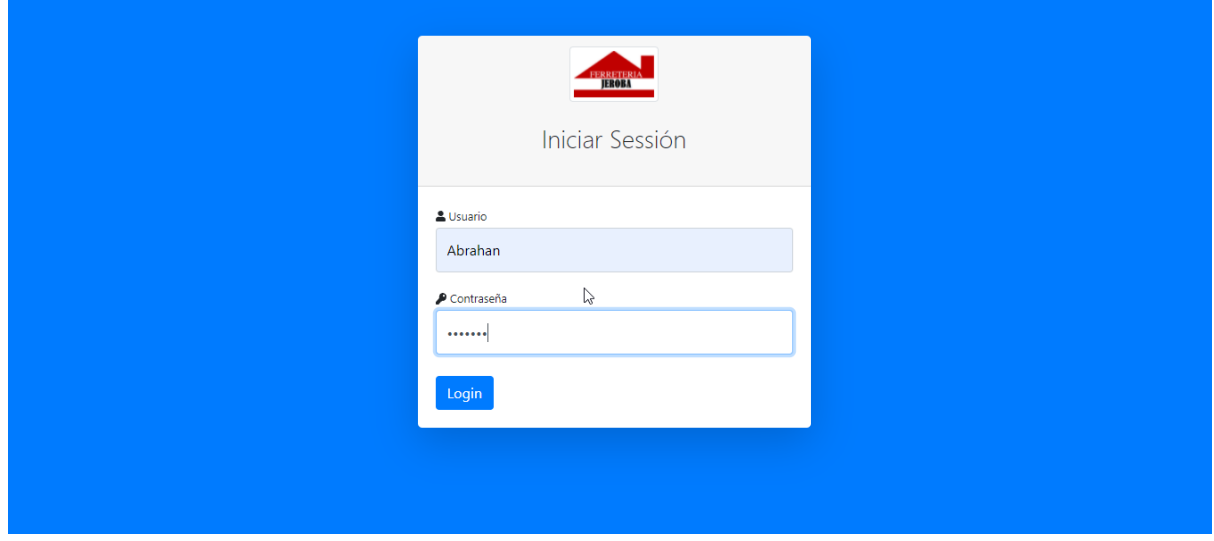

Ilustración 21 Formulario de inicio de sesión **Fuente:** Elaboración propia

<span id="page-37-1"></span>Adicional de los campos pedidos en la pantalla anterior, se le pide al usuario un reconocimiento facial para finalizar la fase de ingreso.

<span id="page-37-2"></span>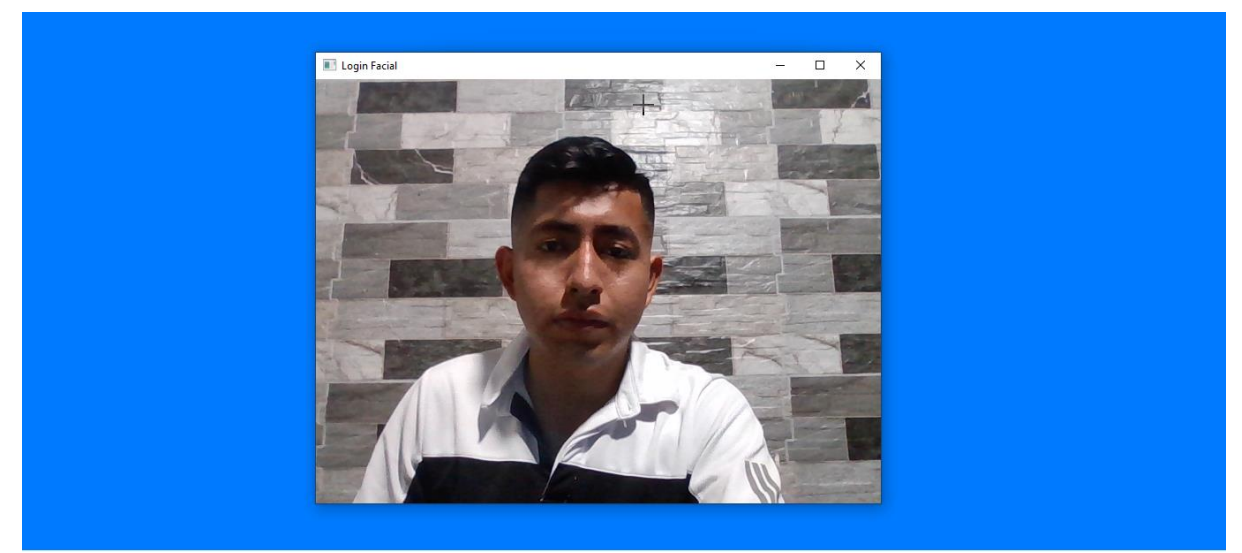

Ilustración 22 Verificación de rostro **Fuente:** Elaboración propia

Ya verificado el ingreso se muestra una pantalla en donde están los módulos que posee el sistema, así mismo está acompañado de un dashboard que nos da a conocer las ventas e información de los productos

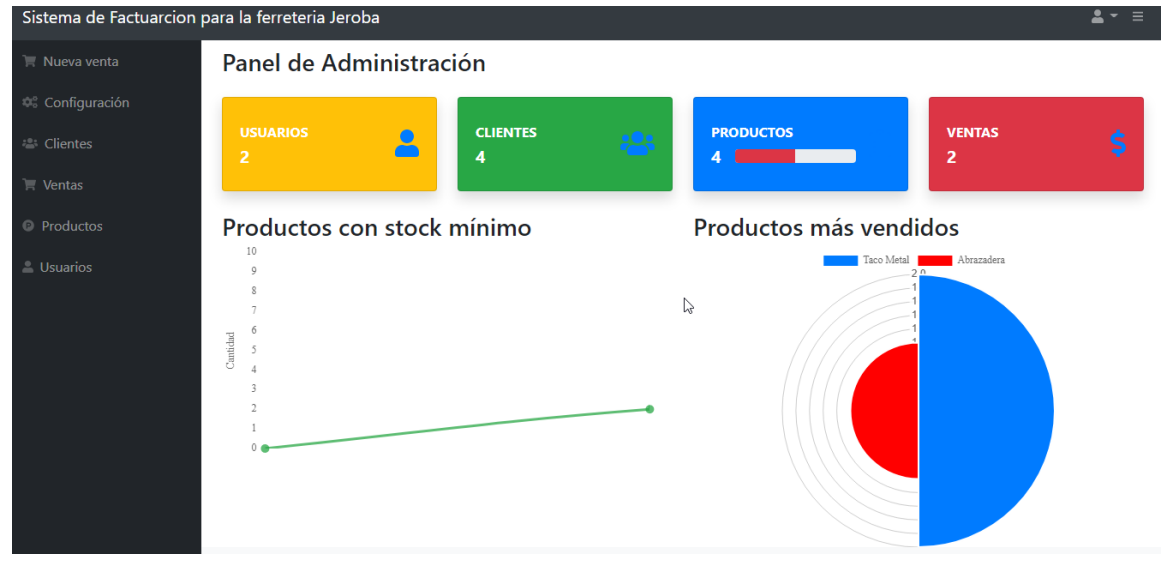

Ilustración 23 Pantalla principal **Fuente:** Elaboración propia

<span id="page-38-0"></span>En la sección de la Configuración podemos añadir información sobre la ferretería según amerite el caso

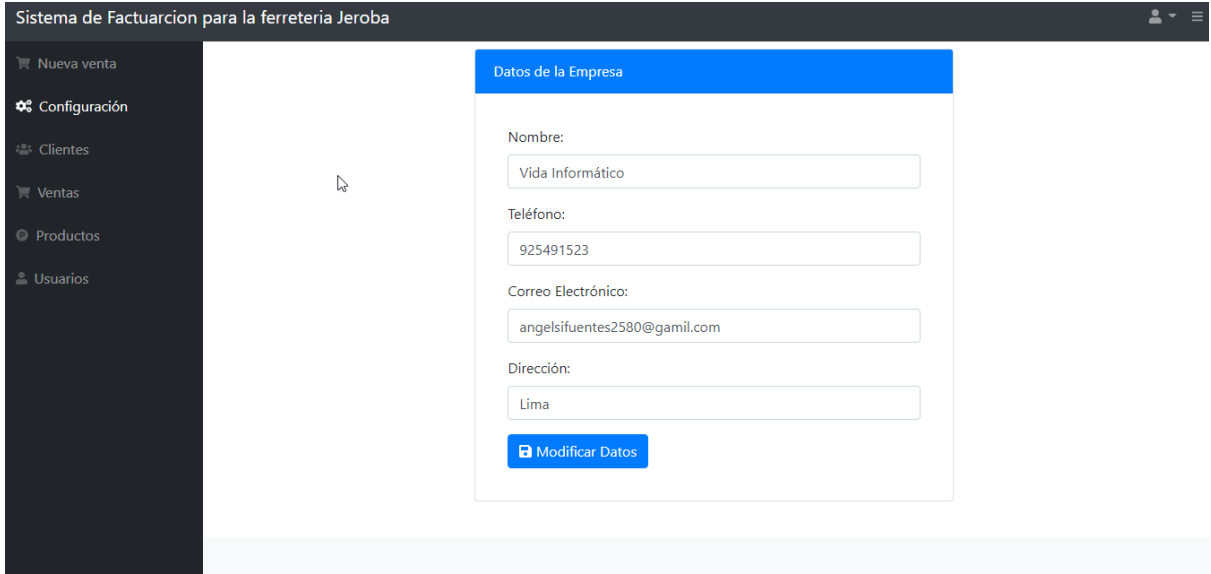

<span id="page-38-1"></span>Ilustración 24 Pantalla de configuración **Fuente:** Elaboración propia

En el apartado de los clientes se despliega la lista de los mismos con opciones de poder ingresar, editar y eliminar

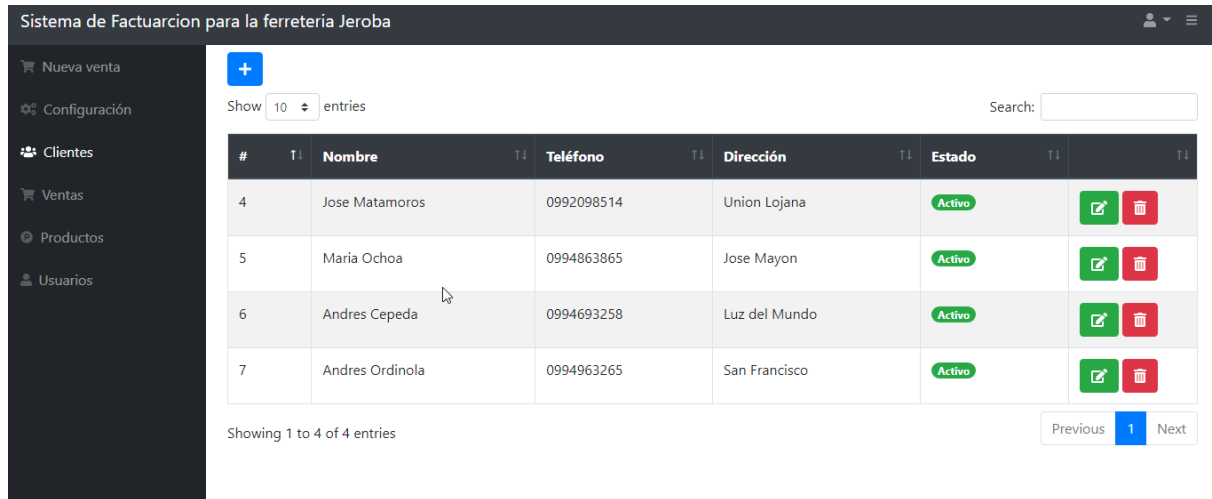

Ilustración 25 Administrar clientes **Fuente:** Elaboración propia

<span id="page-39-0"></span>Para ingresar un nuevo cliente se debe de ingresar los campos que pide el formulario, en este caso los datos solicitados al cliente son: Nombre, Teléfono y la Dirección.

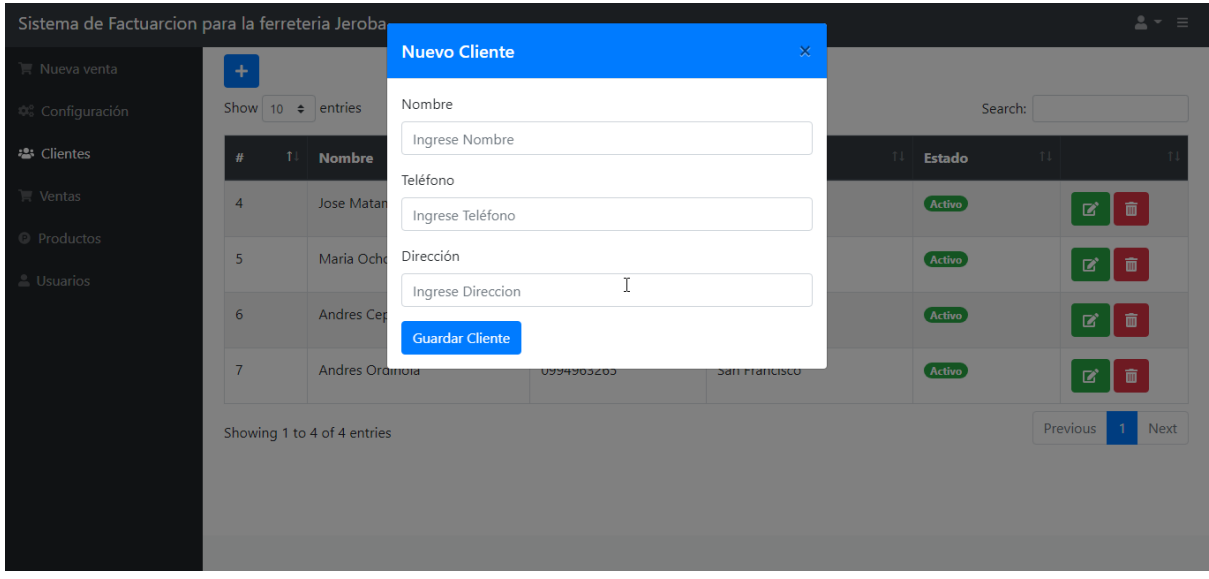

<span id="page-39-1"></span>Ilustración 26 Agregar cliente **Fuente:** Elaboración propia

También está el apartado de modificar el cliente según amerite el caso, se rellenan los campos que se desea cambiar y se presiona el botón editar.

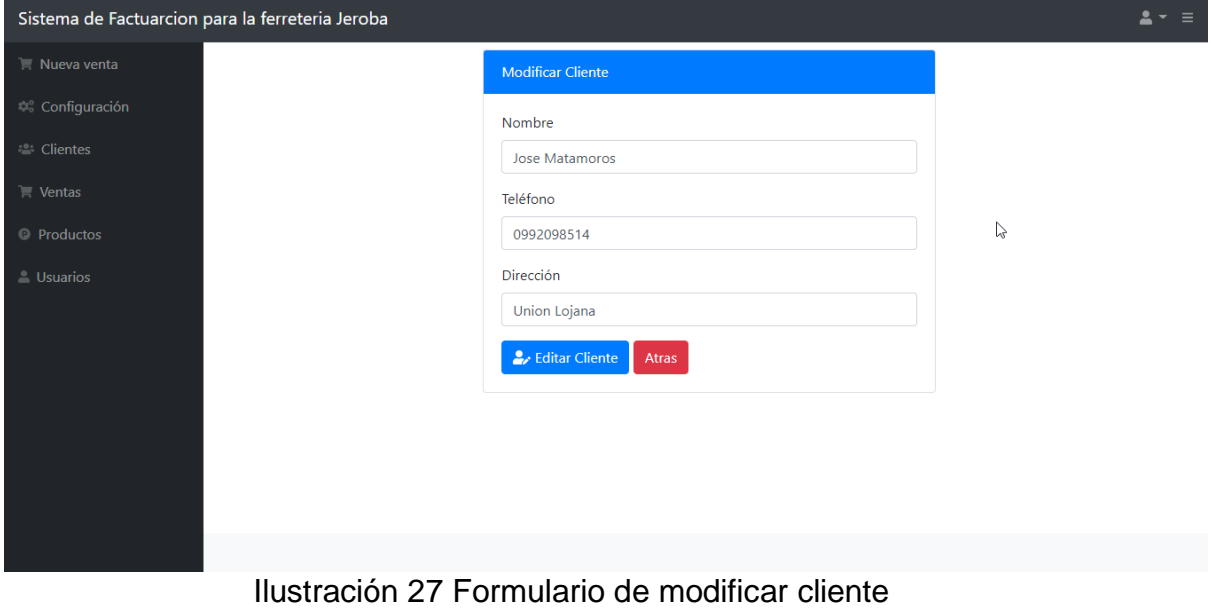

**Fuente:** Elaboración propia

<span id="page-40-0"></span>En la sección de ventas podemos observar la lista de las ventas realizadas, también se presenta la opción de poder visualizar la factura en un formato pdf.

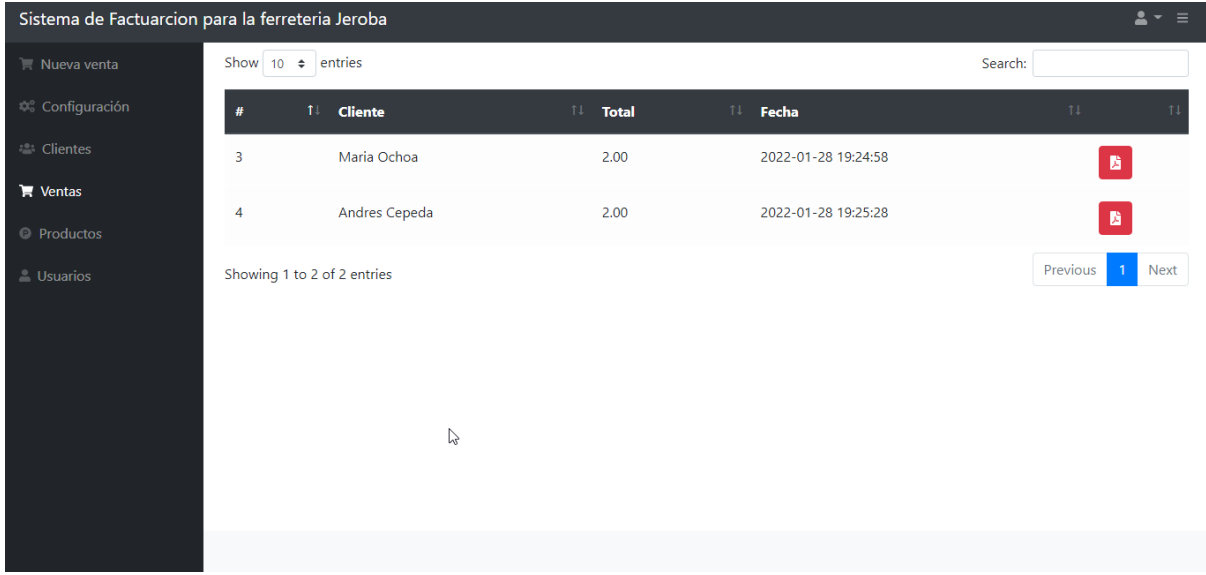

<span id="page-40-1"></span>Ilustración 28 Listado de Facturas **Fuente:** Elaboración propia

Al visualizar la factura, esta nos muestra la información correspondiente a ferretería, los datos principales del cliente y los productos que fueron asignados.

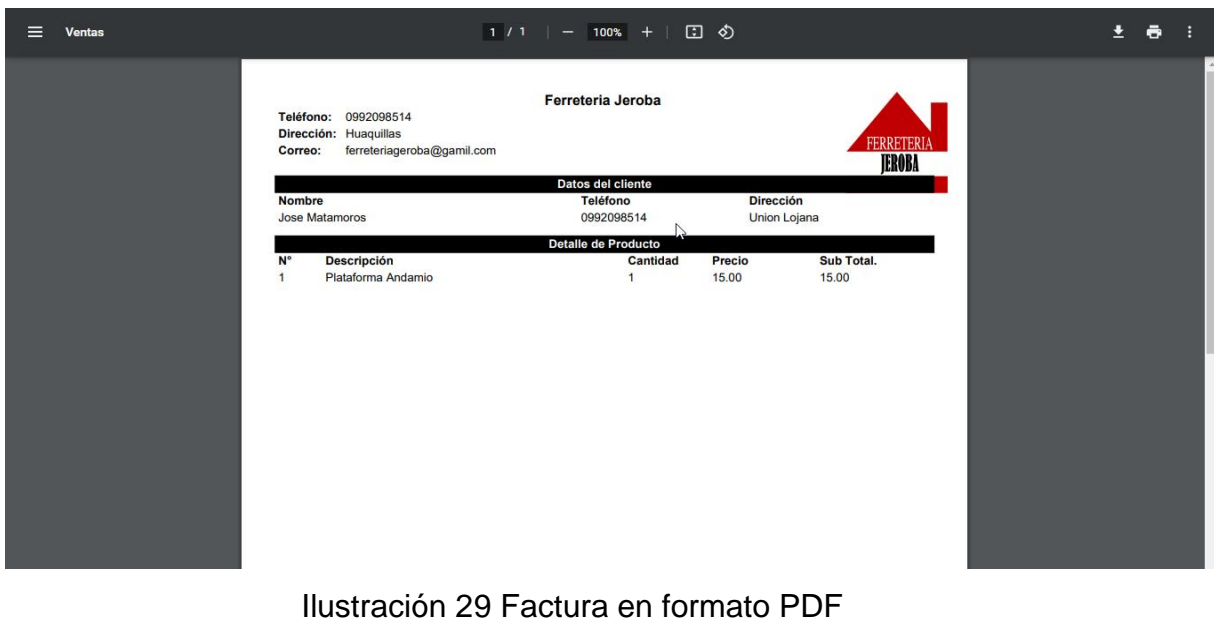

**Fuente:** Elaboración propia

<span id="page-41-0"></span>En la sección de los productos de igual manera se encuentra la lista de los productos que se encuentran en stock con las opciones de poder ingresar, modificar, eliminar y aumentar stock*.*

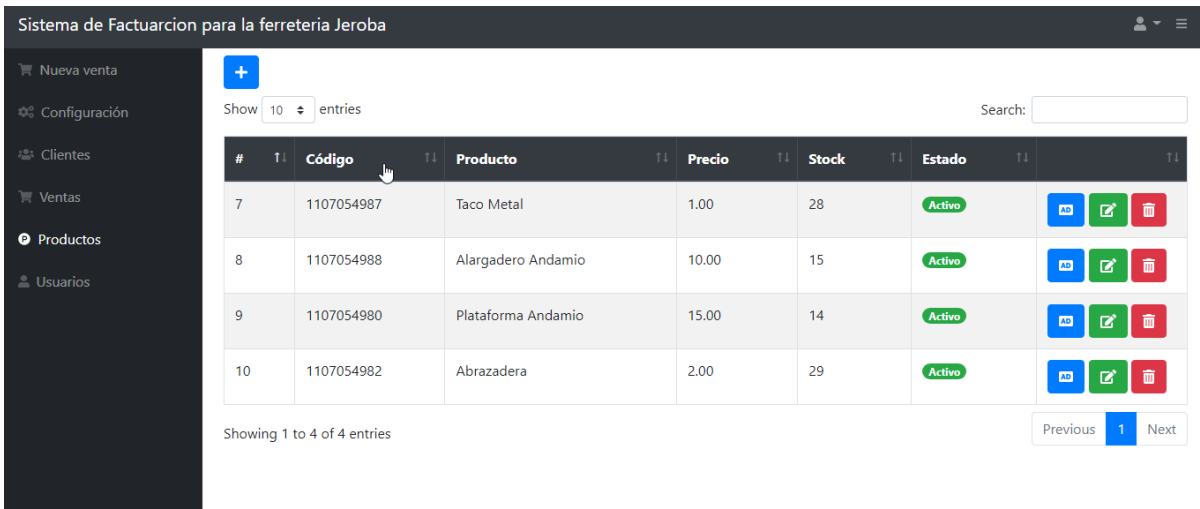

<span id="page-41-1"></span>Ilustración 30 Formulario de productos **Fuente:** Elaboración propia

En este formulario se puede agregar el stock al producto y presionando el botón Actualizar finaliza la edición

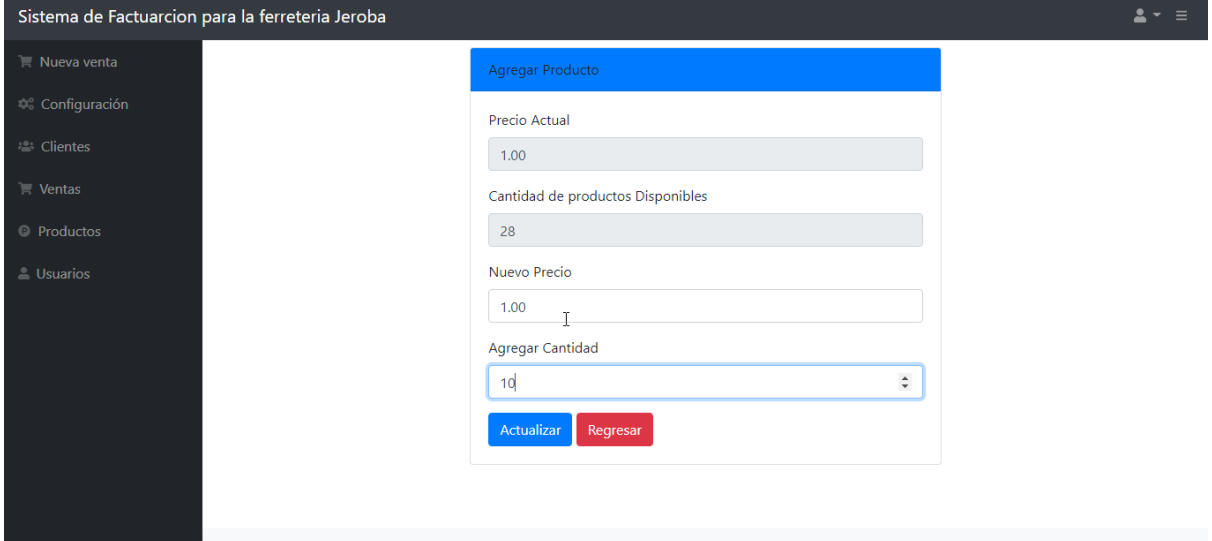

<span id="page-42-0"></span>Ilustración 31 Agregar producto **Fuente:** Elaboración propia

#### <span id="page-43-1"></span><span id="page-43-0"></span>CAPÍTULO III. EVALUACIÓN DEL PROTOTIPO

#### 3.1. Plan de Evaluación

3.1.1**.** Run FAE: Functional Accessibility Evaluator 2.1

Run FAE define cómo se evalúan los requisitos de accesibilidad en varios puntos para ayudar a los usuarios a disfrutar de la mejor manera de navegar por el sistema, y esta aplicación demuestra la experiencia integrada. Creada en métricas como portabilidad, operabilidad, adaptabilidad, reconocimiento, ajuste y durabilidad.

#### 3.1.2. GtMetrix

El aspecto principal del usuario es el rendimiento del servicio proporcionado por el sistema. Por lo tanto, GtMetrix evalúa el tiempo de ejecución al hacer referencia a la aplicación web. Al hacerlo, establece un porcentaje que les da a los desarrolladores una idea clara de cuán receptivo es un sistema de acceso continuo.

#### 3.1.3. ReadyMobi

Esta aplicación permite a los desarrolladores comparar sus sistemas con los estándares W3C e YSlow con un enfoque en la portabilidad. Esto se hace probando la idoneidad del sistema en diferentes entornos (en su mayoría móviles) y evaluándolo en base a los resultados obtenidos. De esta forma, puede simular su sistema y crear estándares precisos para la visualización del dispositivo en diferentes tamaños de imagen.

#### <span id="page-43-2"></span>3.2. Resultados de la Evaluación

En la siguiente tabla se presenta la nomenclatura que es utilizada para la evaluación:

<span id="page-43-3"></span>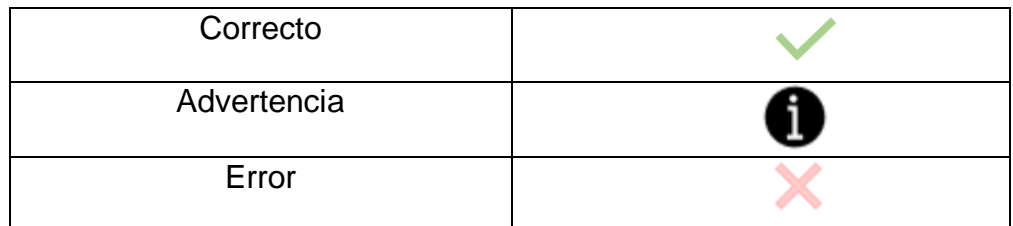

Tabla 2 Nomenclatura para la evaluación **Fuente:** Elaboración propia

#### 3.2.1 Run FAE: Functional Accessibility Evaluator 2.1

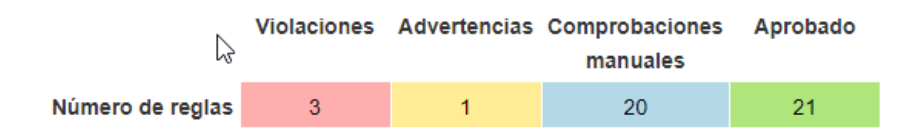

Ilustración 32: Resultados de la herramienta Run FAE

#### **Fuente:** Elaboración propia

<span id="page-44-0"></span>En la Ilustración 31 se presenta resultados un total de 20 funcionalidades en estado correcto, por el contrario, se observan 3 violaciones del sistema, esto como resultado de la evaluación realizadas a la aplicación web, con esta estadística se puede decir que la aplicación web se encuentra en un nivel de alto de funcionalidad.

#### 3.2.2 GtMetrix

Según los resultados obtenidos después de realizar la prueba a la aplicación web se logró obtener un resultado muy favorable de categoría A, con un 96% de rendimiento y un 84% en la estructura del mismo, se puede decir que el sistema tiene un buen nivel de rendimiento por las aplicaciones de desarrollo utilizadas.

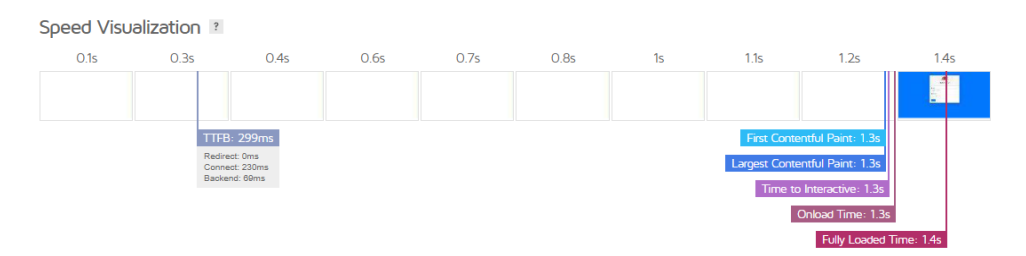

Ilustración 33: Resultados de la herramienta GtMetrix

#### **Fuente:** Elaboración propia

#### <span id="page-44-1"></span>3.2.3. ReadyMobi

Los resultados de esta evaluación dan a conocer que la aplicación web se mantiene de manera correcto en relación a la portabilidad, puesto que indica que 16 de las pruebas efectuadas fueron aprobadas frente a las 2 pruebas que no concluyeron de manera correcta por lo cual la mayoría de aspectos fueron evaluados satisfactoriamente por lo que el sistema se puede considerar como portable y adaptable a las tecnológicas actuales.

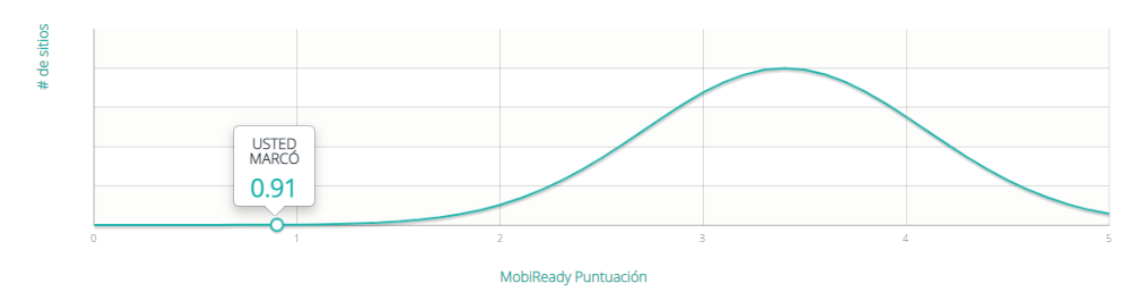

<span id="page-45-1"></span>Ilustración 34 Puntuación de la herramienta ReadyMobi

#### **Fuente:** Elaboración propia

#### <span id="page-45-0"></span>3.3. Resumen de evaluación según parámetros del ISO 9126

La evaluación de la aplicación web utilizando las diversas herramientas mencionadas anteriormente se puede comparar con las características de un buen sistema proporcionadas por la norma ISO 9126, que se considera un estándar de evaluación de sistemas; la tabla muestra las herramientas que utilizan según el margen ISO y sus características.

|                                                          | <b>ISO 9126</b> |                   |            |            |                |
|----------------------------------------------------------|-----------------|-------------------|------------|------------|----------------|
| <b>HERRAMIENTAS</b>                                      | Funcionalidad   | portabilidad<br>≏ | Eficiencia | Fiabilidad | Mantenibilidad |
| <b>Run FAE: Functional Accessibility</b><br>Evaluator2.1 | v               |                   |            |            |                |
| <b>GtMetrix</b>                                          |                 |                   |            |            |                |
| <b>ReadyMobi</b>                                         |                 |                   |            |            |                |

<span id="page-45-2"></span>Tabla 3 Resumen de evaluación según parámetros del ISO 9126 **Fuente:** Elaboración propia

#### <span id="page-46-0"></span>3.3 Conclusiones

Se desarrolló una aplicación web mediante acceso facial con funciones necesarias que cubren las necesidades de la Ferretería Jeroba, los lenguajes de programación llevaron a cabo el desarrollo de la propuesta acompañados de frameworks, bibliotecas multiplataforma y herramientas de técnicas ágiles.

Mediante el uso de una plataforma web, se automatizaron algunos pasos manuales en toda la ferretería, lo que reduce el tiempo de finalización de tareas y proporciona una mejor gestión de la información, además brinda una alta seguridad al momento de ingresar al sistema ya que consta de un reconocimiento facial para la verificación del usuario que ingresa al sistema.

El análisis de requisitos se realizó utilizando herramientas de investigación para recopilar toda la información posible, esta es una parte importante para determinar el alcance del software, que es completamente consistente con los objetivos y expectativas del usuario.

#### <span id="page-46-1"></span>3.4. Recomendaciones

Al programar es importante saber elegir un editor de texto que se adapte a nuestras necesidades como programadores. Si bien la mayoría de los editores de código tienen una funcionalidad similar, Visual Studio Code se adapta a una variedad de extensiones de archivo y puede realizar visualmente tareas básicas como la instalación de extensiones, la ejecución de archivos, el autocompletado de líneas, las instrucciones de depuración e incluso su propio terminal. Por lo tanto, se convierte en una poderosa herramienta para construir aplicaciones o sistemas web.

Usar metodologías de desarrollo de software para mantener estructuras de procesos flexibles y busque la calidad del software de acuerdo con las reglas establecidas. SCRUM es adecuada para proyectos que tienen como objetivo crear una aplicación web basada en acciones sugeridas, analizar y recopilar requisitos ideales, y verificar el correcto funcionamiento del sistema mediante la realización de pruebas de experiencia.

#### **BIBLIOGRAFIA**

- [1] C. F. Pazetto and I. M. Beuren, "Control systems and interorganizational identification in technology parks cooperation," *Revista Contabilidade e Financas*, vol. 33, no. 88, pp. 13–28, Apr. 2022, doi: 10.1590/1808- 057x202113020.
- [2] A. D'Andrea, M. Buontempo, and F. Butti, "Prácticas profesionalizantes en la Educación Técnica Superior. La experiencia del sector informática en la provincia argentina de Corrientes," *Educación*, vol. 30, no. 58, Apr. 2021, doi: 10.18800/educacion.202101.008.
- [3] S. I. Mariño, M. v Godoy, P. L. Alfonzo, J. J. Acevedo, and L. Gómez Solis, "Accesibilidad en la definición de requerimientos no funcionales," *Scientia et Technica Año XVII*, vol. 12, pp. 305–312, 2012.
- [4] Ángel Marafuschi Phillips Miguel, "COMPORTAMIENTO POLITICO, JERARQUIA E IGUALITARIMO. IMPLICANCIA PARA LAS ORGANIZACIONES," 2015. doi: 2314-3738.
- [5] C. Mario and C. Ossa, "Mejores prácticas en la negociación de TI El rol del CIO Best practices in IT negotiation: role of the CIO Melhores práticas na negociação de TI O papel do CIO," *Revista Ciencias Estratégicas*, vol. 24, no. 36, 2016.
- [6] J. Dios Murillo Morera and S. Caamaño Polini, "IMPLEMENTACIÓN DE UN SERVIDOR FTP UTILIZANDO EL MODELOCLIENTE/SERVIDOR MEDIANTE EL USO DE SOCKETS EN LENGUAJE C UNIX CONEL FIN DE MEJORAR LOS TIEMPOS DE RESPUESTA EN LA RED," *Revista Contabilidade e Financas*, pp. 83–89, 2019.
- [7] Leiva Olivencia Juan José and Luis José Olivencia Leiva, "Aplicación de nuevos métodos didácticos en el aula para asignaturas de computación: Utilización deun software cliente / servido," 2020.
- [8] A. Cazañas and E. Parra, "Estrategias de diseño web para dispositivos móviles," *Enfoque UTE*, vol. 8, no. 1, pp. 344–357, Feb. 2017, doi: 10.29019/enfoqueute.v8n1.142.
- [9] R. I. Espinel-Villalobos, E. Ardila-Triana, H. Zarate-Ceballos, and J. E. Ortiz-Triviño, "Design and implementation of network monitoring system for campus infrastructure using software agents," *Ingenieria e Investigacion*, vol. 42, no. 1, Apr. 2022, doi: 10.15446/ing.investig.v42n1.87564.
- [10] Coronado Cabrera, Emiro Antonio, Coronado Canelones, and Emeliv Daniela, "G-Web: Método para el desarrollo de guías de estudio en formato Web," 2019. [Online]. Available: http://www.redalyc.org/articulo.oa?id=35660459001
- [11] L. F. Londoño Rojas, V. Tabares Morales, M. R. Bez, and N. D. Duque Mendez, "Análisis comparativo de guías para el desarrollo web accesible," *Ciencia e Ingeniería Neogranadina*, vol. 28, no. 1, pp. 101–115, May 2017, doi: 10.18359/rcin.2683.
- [12] García de León and Alicia, "Etapas en la creación de un sitio web," *Scientia et Technica Año XVII*, vol. 1, 2021.
- [13] M. Patiño Castro, L. Merchán, and C. Pardo, "Implementación de métodos ágiles para la simulación de casos de uso y prototipado en elproceso de desarrollo de software," *TED: Tecné, Episteme y Didaxis*, vol. 7, pp. 85–95, 2013.
- [14] G. R. Solarte-Martínez, F. Silva Castro, and L. E. Muñoz-Guerrero, "Análisis, diseño y desarrollo de un prototipo de software para la administración de parqueaderos," *INGENIERÍA Y COMPETITIVIDAD*, vol. 22, no. 1, pp. 1–13, Jan. 2020, doi: 10.25100/iyc.v22i1.8752.
- [15] R. Venegas, "Aplicaciones de inteligencia artificial para la clasificación automatizada de propósitos comunicativos en informes de ingeniería," *Revista signos*, vol. 54, no. 107, pp. 942–970, Dec. 2021, doi: 10.4067/s0718- 09342021000300942.
- [16] L. López-Avila, N. Acosta-Mendoza, and A. gago-Alonso, "Detección de anomalías basada en aprendizaje profundo: Revisión," *Revista Cubana de Ciencias Informáticas*, 2019.
- [17] F. Elkfury and J. Ierache, "Emotion classification and representation of emotion in Spanish spoken speech using deep learning," *RISTI - Revista Iberica de Sistemas e Tecnologias de Informacao*, vol. 42, pp. 78–92, Jan. 2021, doi: 10.17013/RISTI.42.78-92.
- [18] Jorge Díaz Ramírez, "Aprendizaje Automático y Aprendizaje Profundo," 2021. [Online]. Available: https://www.mckinsey.com/businessfunctions/sustainability/our-insights/artificial-intelligence-and-the-
- [19] P. Pablo, C. Alzate, F. Mesa, C. Alberto, and R. Varela, "UN ENFOQUE DE LA SOLUCION DE PROBLEMAS EN LA ENSEÑANZA DE LA PROGRAMACIONFUNCIONAL," *Scientia et Technica Año XVII*, vol. 47, 2011.
- [20] VILLAMIZAR PINZÓN, JAVIER GALLEGO B, HUGO ARMANDO, and OROZCO G HOOVER, "MANUAL DE USUARIO PARA EL PROGRAMA DEL ELECTROCARDIOGRAFO BIPOLAR ENLENGUAJE DE PROGRAMACION LABVIEW," *TED: Tecné, Episteme y Didaxis*, 2021.
- [21] A. Villa Betancur and J. E. Giraldo Plaza, "Automatización de pruebas unitarias de códigos PHP," *Scientia et Technica Año XVII*, vol. 50, 2021.
- [22] O. Domingo Medina Martínez, M. Pérez de Armas, F. Toledo Álvarez, A. Carrillo Ramos, R. Jesús Rosales González, and J. Antonio Trujillo Arteaga, "Sistema de información para la gestión de la producción científica de la Universidad de Ciencias Médicas de Cienfuegos Information system for the management of scientific production of the University of Medical Sciences of Cienfuegos," 2020. [Online]. Available:

http://www.medisur.sld.cu/index.php/medisur/article/view/4382

- [23] D. Jabba Molinares, A. Alcocer Olaciregui, and C. Rojas Morales, "Análisis comparativo de las herramientas de programación Web: PHP, ASP y JSP, bajo los sistemas operativos Linux y Windows," 2004.
- [24] N. F. Méndez Hincapié and I. A. Monroy Cañón, "Diseño de un programa en Python para la enseñanza de la transferencia de órbita de Hohmann," *TED: Tecné, Episteme y Didaxis*, no. 39, Jan. 2016, doi: 10.17227/01203916.4581.
- [25] H. C. Reis, "COVID-19 diagnosis with deep learning," *Ingenieria e Investigacion*, vol. 42, no. 1, Jan. 2022, doi: 10.15446/ing.investig.v42n1.88825.
- [26] U. Nacional de La Plata Argentina Boubetra, L. Plata, A. Boubetra, H. Belouadah, and N. Mouhoub, "DATA BASES AND DISCRETE EVENT SIMULATION," *Journal of Computer Science and Technology*, vol. 7, pp. 186– 190, 2007, [Online]. Available:
	- https://www.redalyc.org/articulo.oa?id=638067338003
- [27] C. Moreno, F. Javier, O. Romero, and L. Restrepo, "Desempeño de consultas SQL relacionales y objeto-relacionales en Oracle," *Ciencias Administrativas*, vol. 25, pp. 4–12, 2005, [Online]. Available: http://www.redalyc.org/articulo.oa?id=64325301
- [28] J. I. Vega Luna, F. J. Sánchez-Rangel, G. Salgado-Guzmán, and M. A. Lagos-Acosta, "Sistema de acceso usando una tarjeta RFiD y verificación de rostro," *Ingenius*, no. 20, pp. 108–118, Jun. 2018, doi: 10.17163/ings.n20.2018.10.
- [29] González-Sanabria, Juan Sebastián, Morente-Molinera, Juan Antonio, and A. Castro-Romero, "Softln: A methodological proposal for individual software development," *Revista Facultad de Ingeniería*, vol. 26, no. 44, pp. 9–21, Jan. 2017, doi: 10.19053/01211129.v26.n44.2017.5768.
- [30] I. v Ramirez, J. G. Cordova, and R. P. Rodriguez, "DISEÑO E IMPLEMENTACIÓN DEL MODULO MOTIVACIONAL DEL PROYECTO YATIQASIÑA," 1998.
- [31] M. Carreño *et al.*, "Application for measurement and analysis of the behavior of students during a course using the UWE (UML-Based Web Engineering)

methodology," *México © International Journal of Combinatorial Optimization Problems and Informatics*, vol. 4, no. 3, pp. 11–21, 2013, [Online]. Available: http://www.redalyc.org/articulo.oa?id=265229639003

- [32] J. P. Martínez Larrarte, "Nuestra válida Web profunda," *Revista Cubana de Reumatología*, 2016, [Online]. Available: http://blogs.sld.cu/reumatologia/2014/07/18/modificando-
- [33] H. Canossa Montes de Oca, "Gestión de Proyectos como Estrategia para la Evaluación de Desempeño del Talento Humano en las Empresas," *Ciencias Administrativas*, p. 12, Oct. 2021, doi: 10.24215/23143738e093.
- [34] D.-L. Burbano-Delgado, C.-J. Pardo-Calvache, and C.-E. Orozco-Garcés, "Systematic Mapping of the Harmonization of SCRUM and ISO 9001," *Revista Facultad de Ingeniería*, vol. 30, no. 56, p. e13303, May 2021, doi: 10.19053/01211129.v30.n56.2021.13303.

#### **ANEXOS**

<span id="page-50-0"></span>ANEXO A: Fase de análisis: Estructura organizacional

<span id="page-50-1"></span>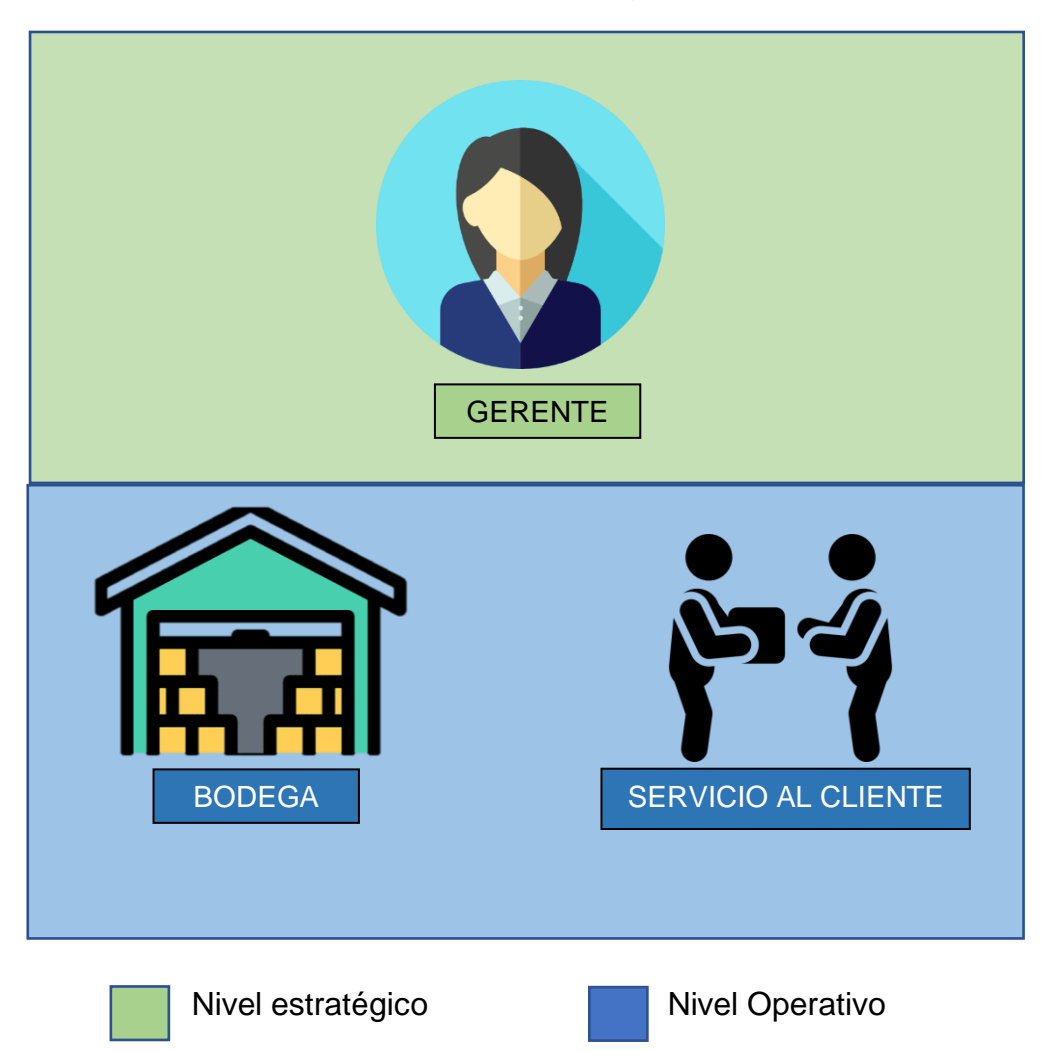

#### <span id="page-51-0"></span>Anexo B: Análisis Foda

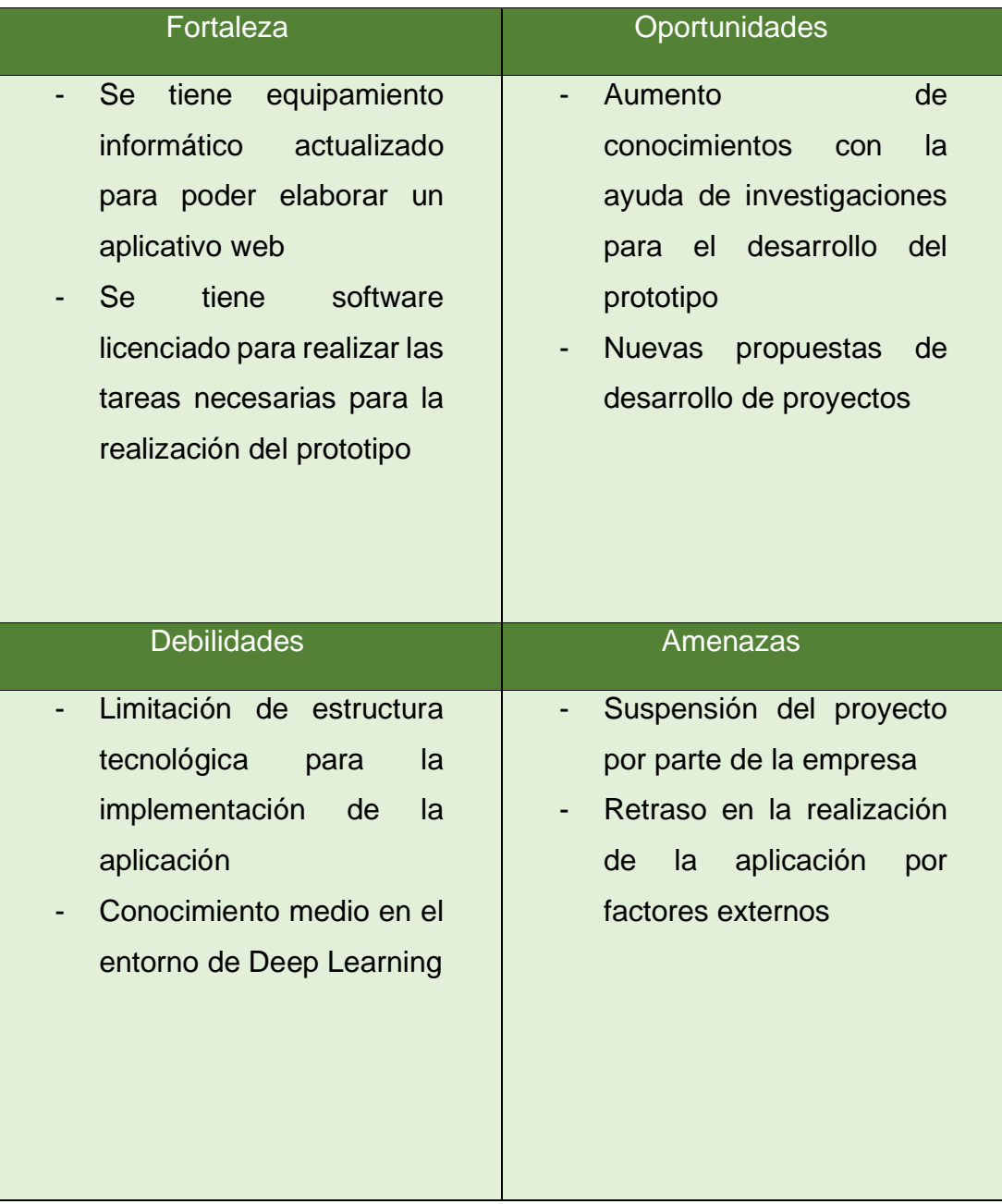

#### <span id="page-52-0"></span>Anexo C: Factibilidad Operativa

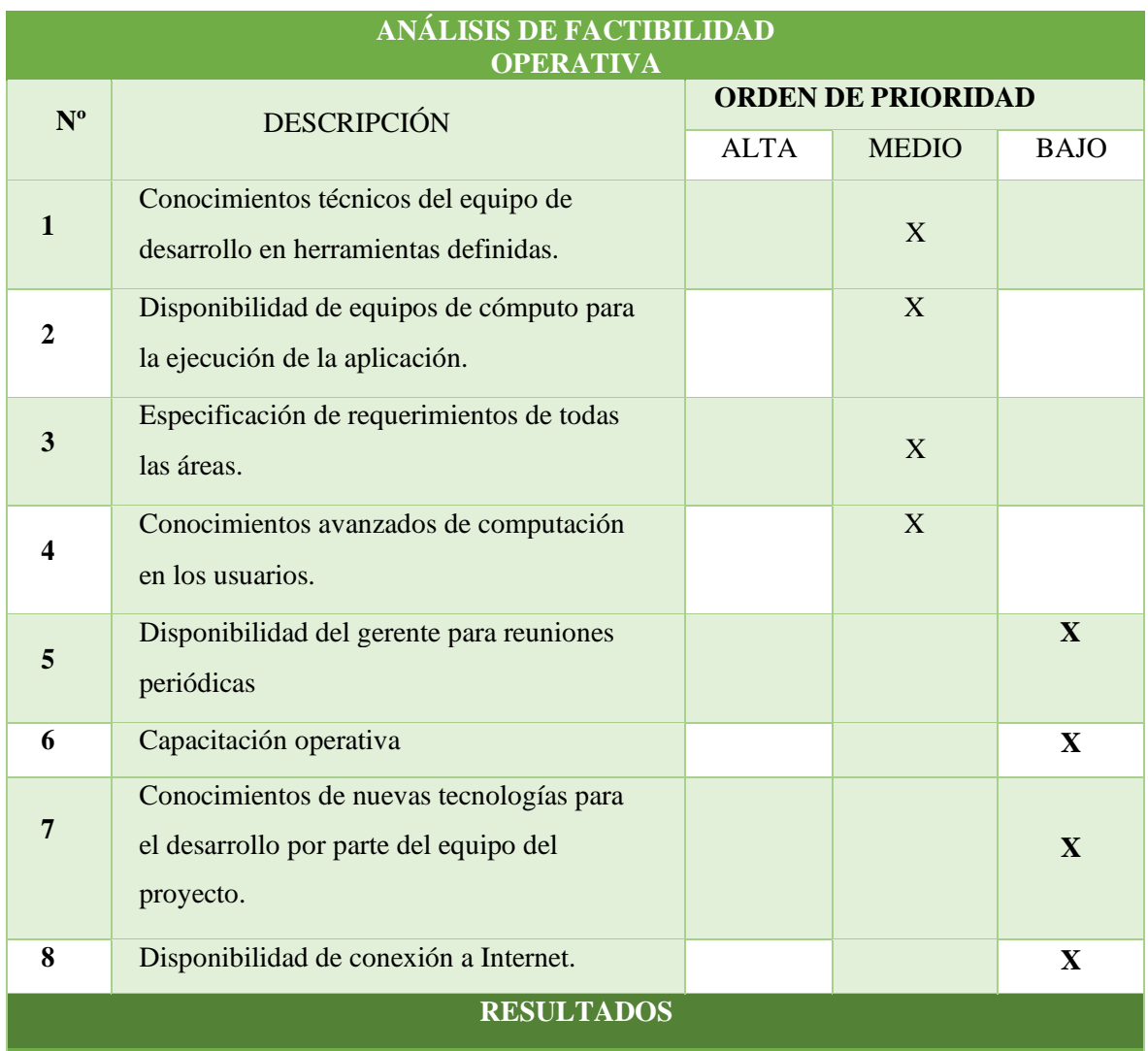

Tomando en referencia los resultados del análisis de factibilidad se encuentra que solo cuatro de los indicadores nos marcan en términos de mediana prioridad mientras que cuatro de los ocho nos indican que son de baja prioridad, lo cual se puede interpretar en términos de viabilidad como una propuesta factible.

<span id="page-53-0"></span>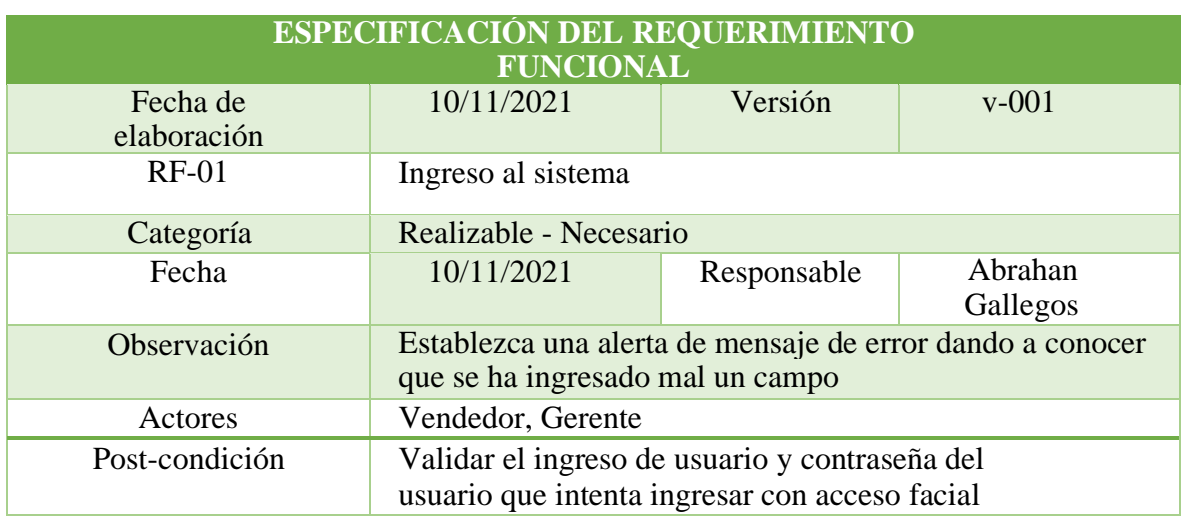

## Anexo D: Fase de análisis: Requerimientos funcionales y no funcionales

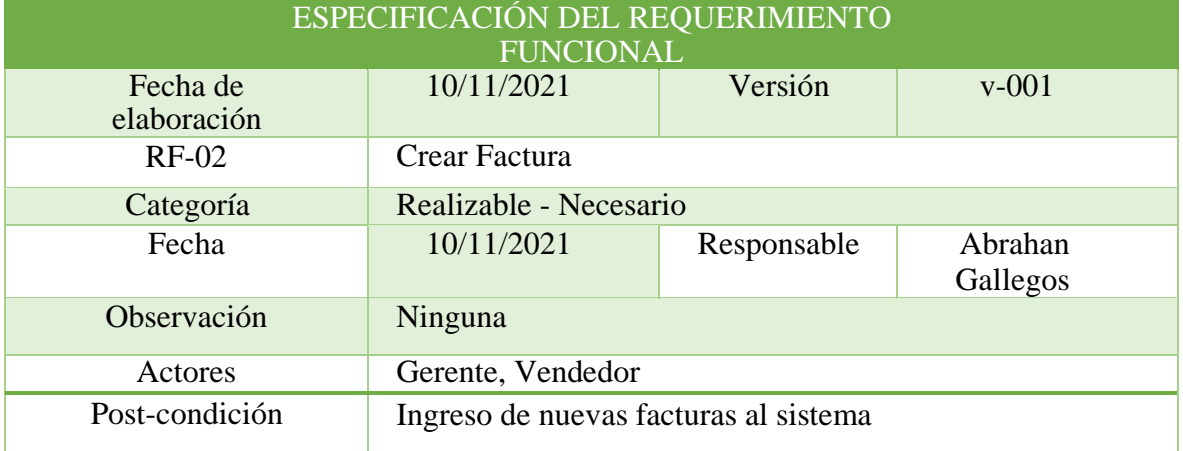

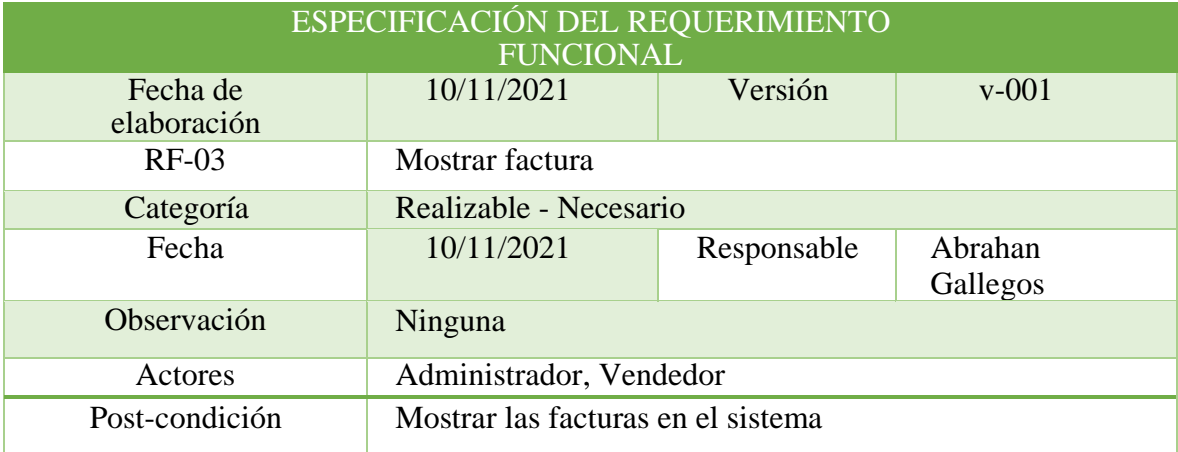

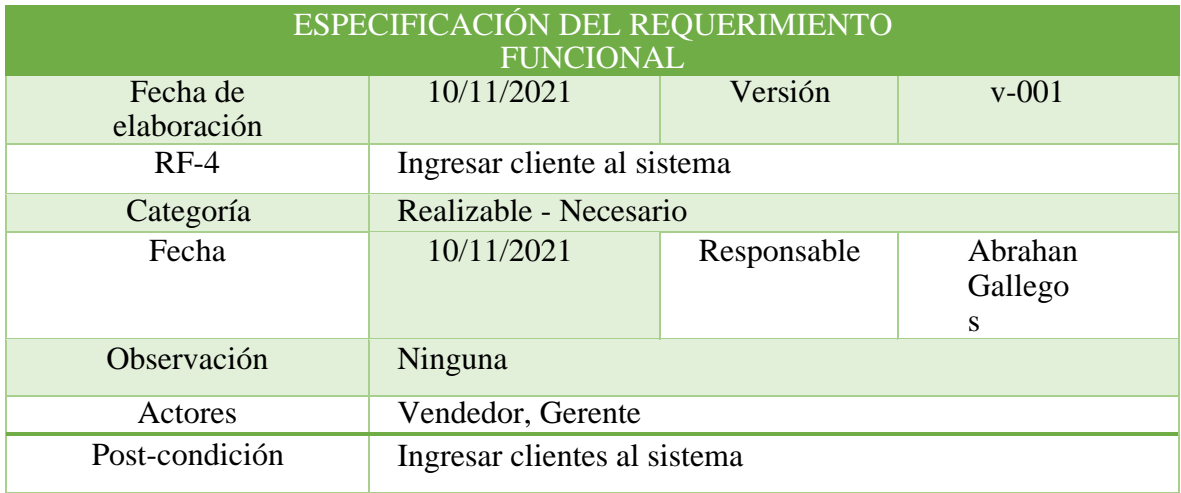

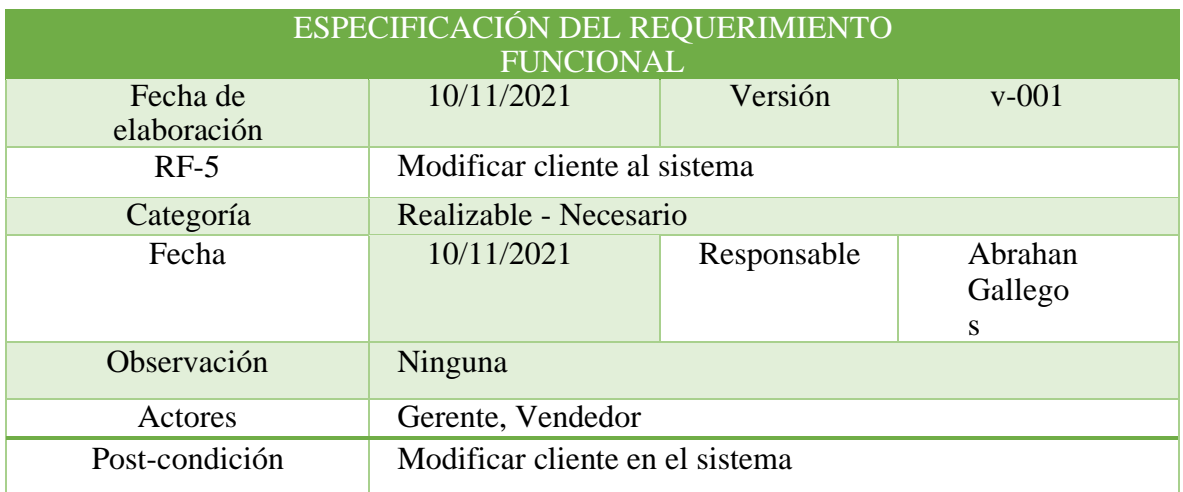

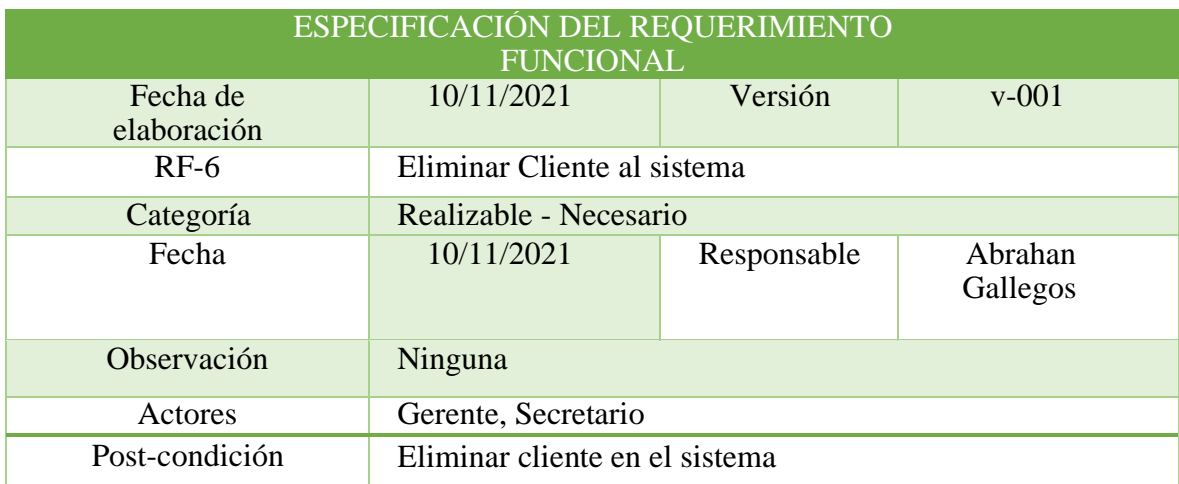

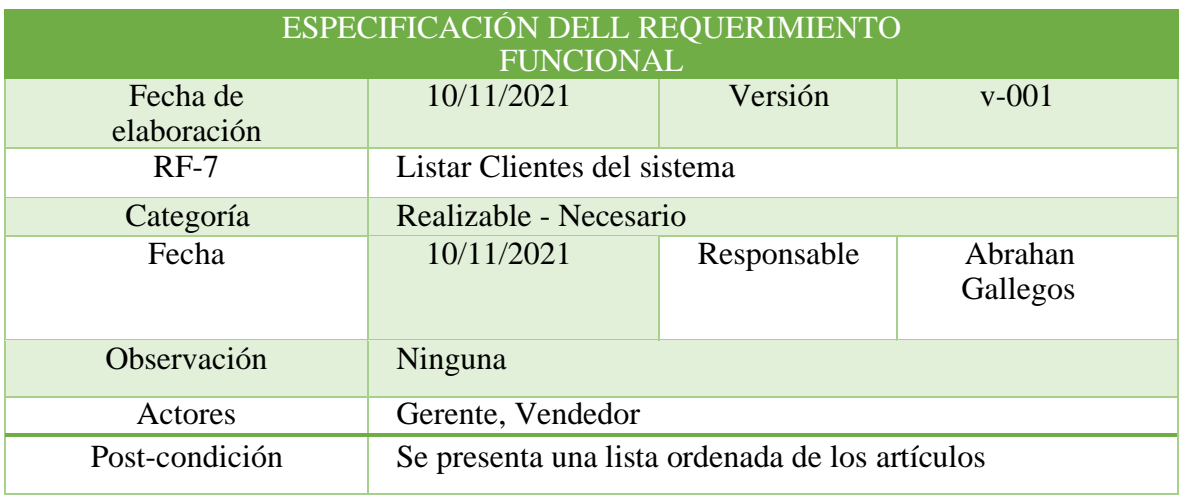

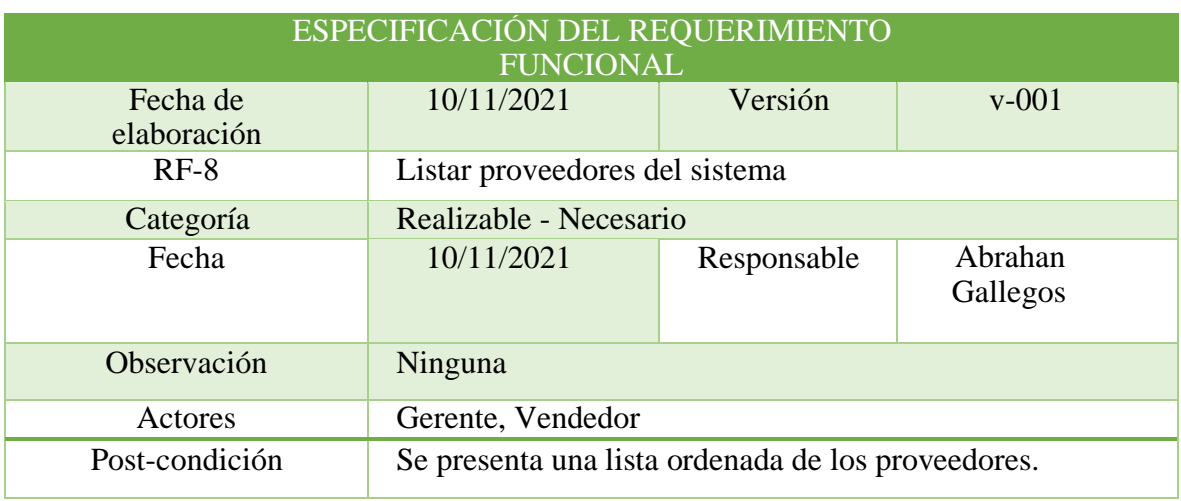

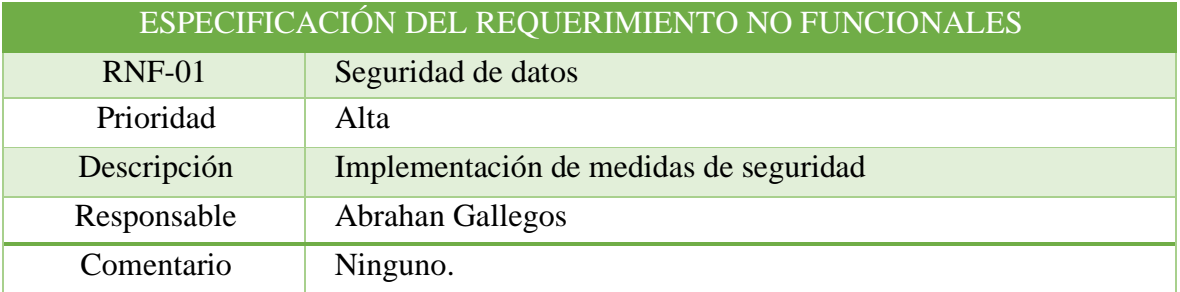

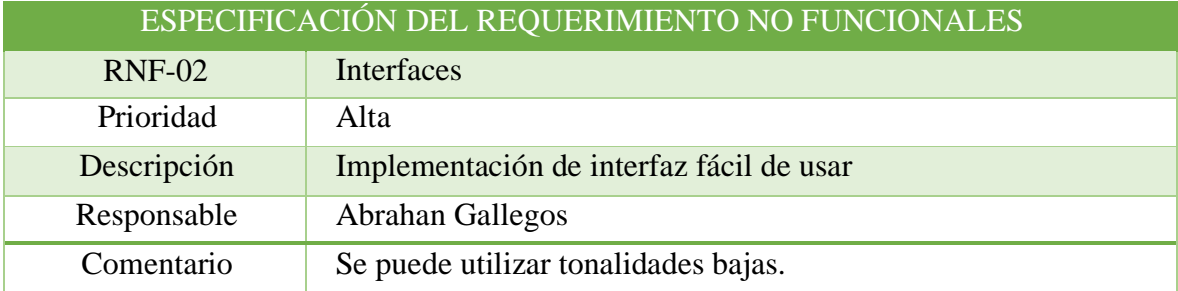

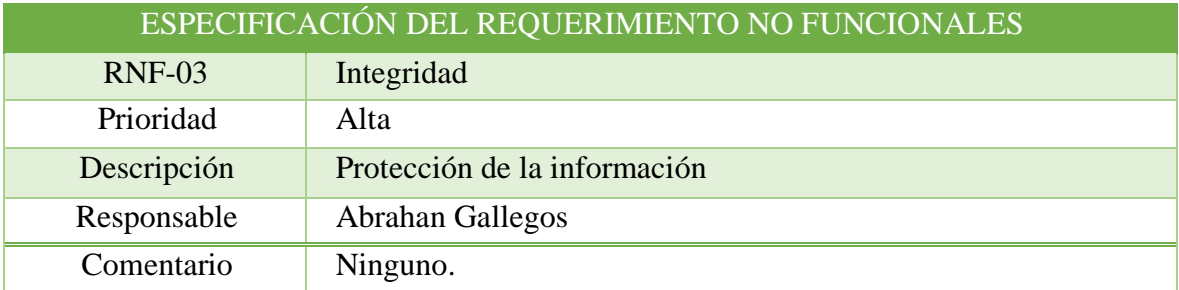

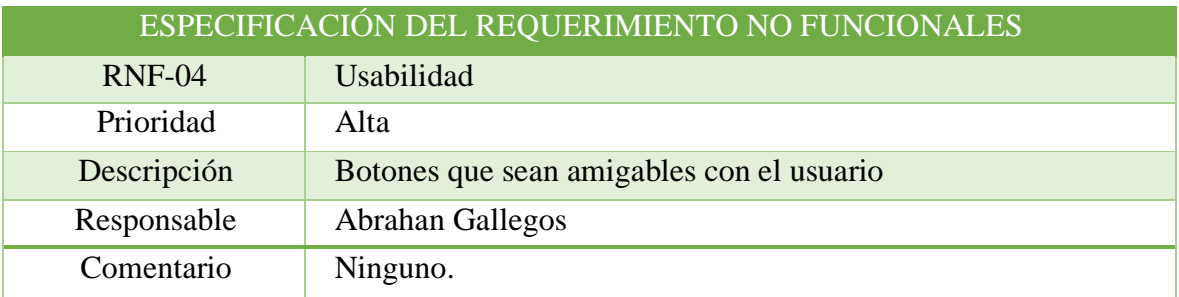

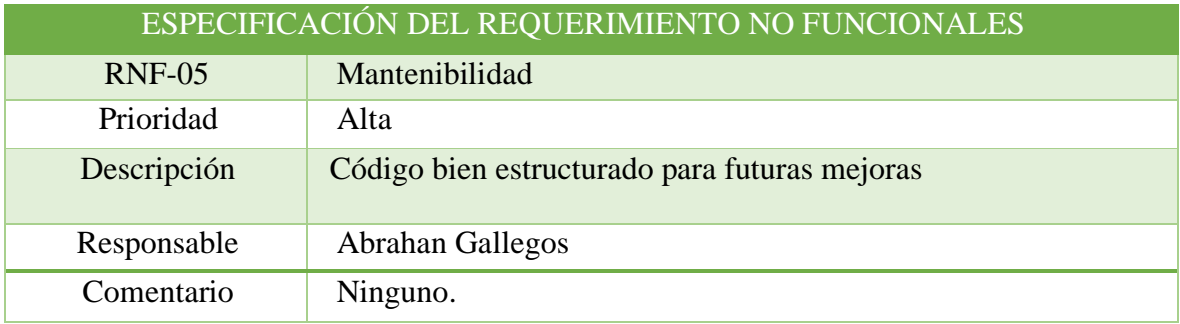

## <span id="page-57-0"></span>ANEXO E: Cronograma

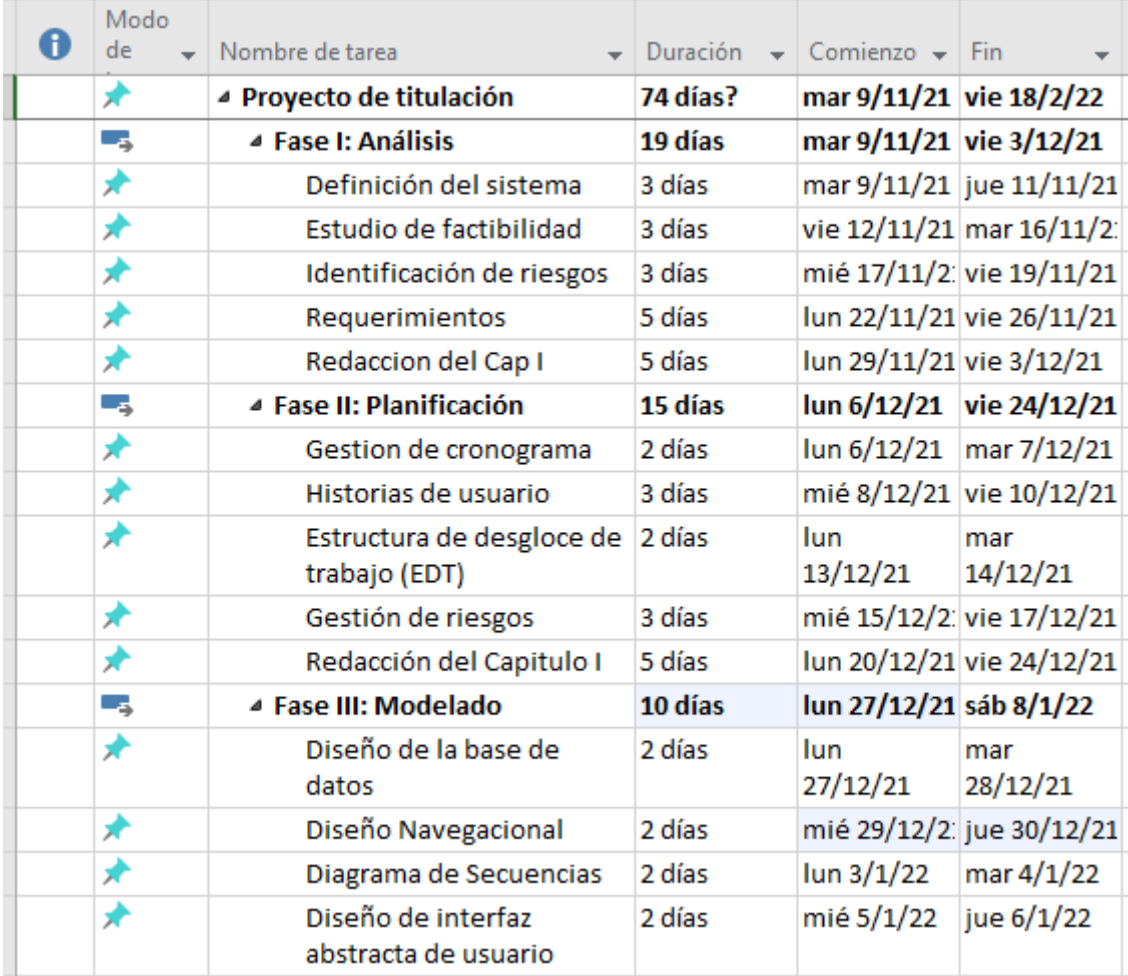

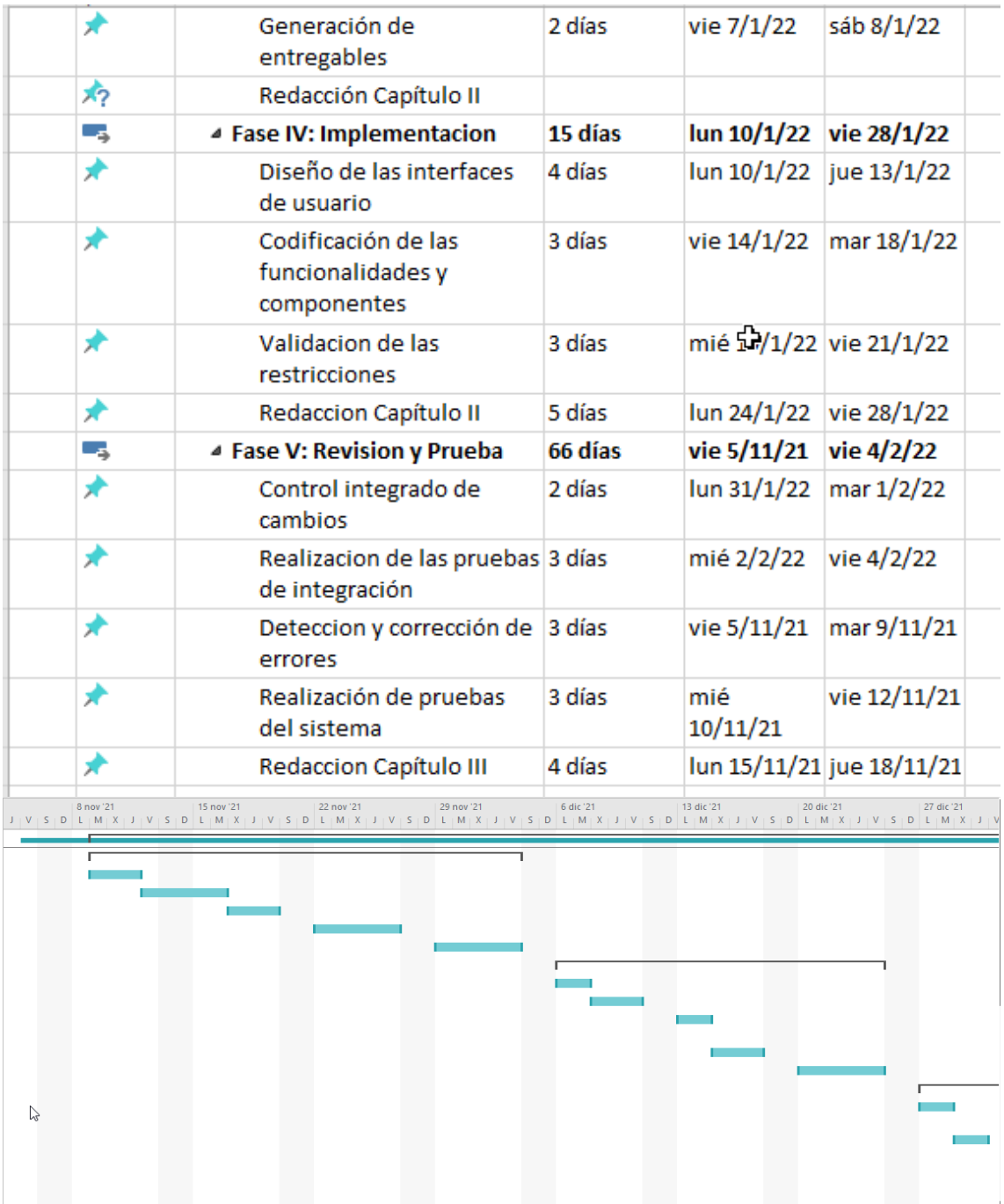

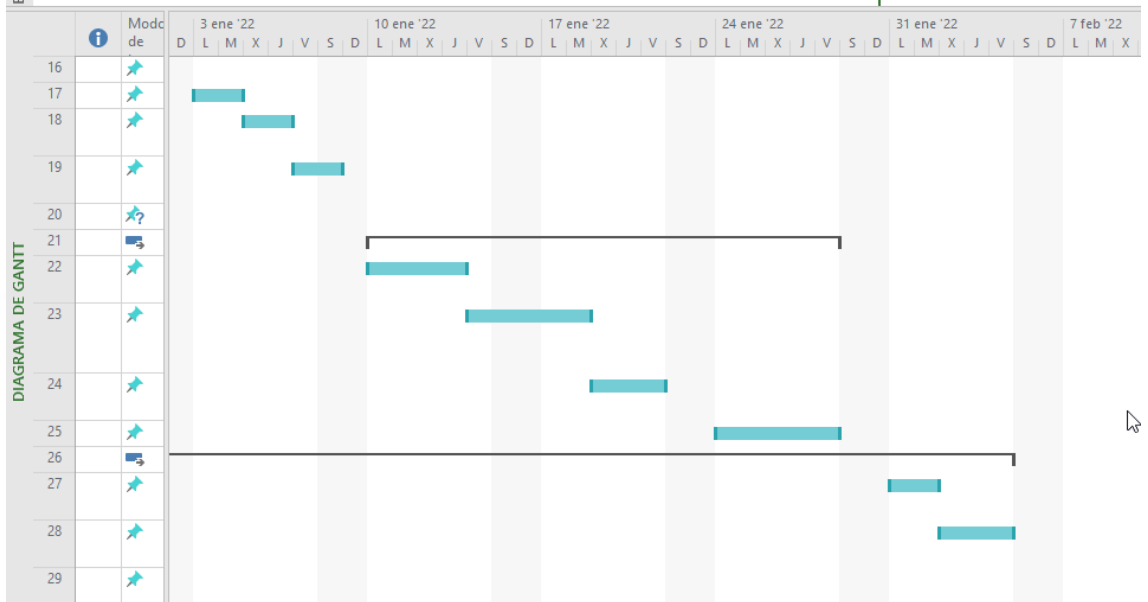

## <span id="page-60-0"></span>ANEXO F: Análisis de Riesgos

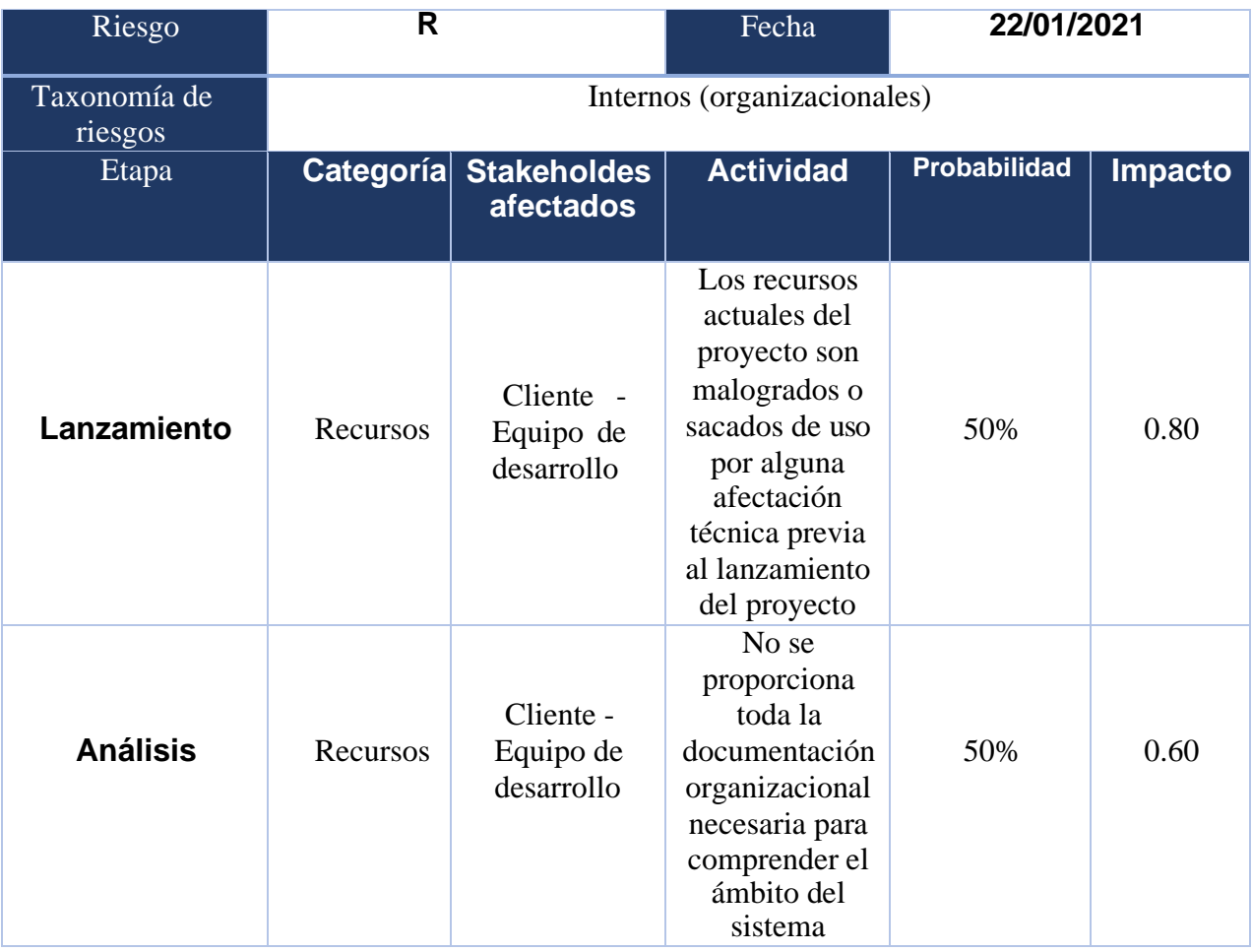

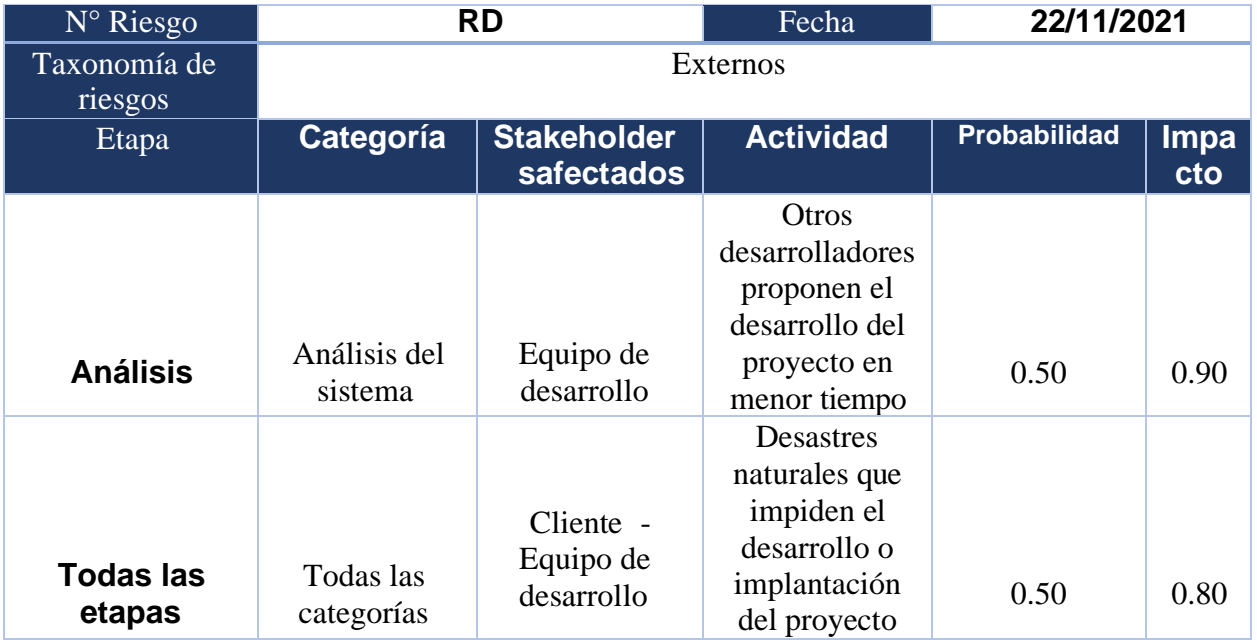

#### <span id="page-61-0"></span>ANEXO G: Resultados de la herramienta Run FAE: Functional Accessibility Evaluator 2.1

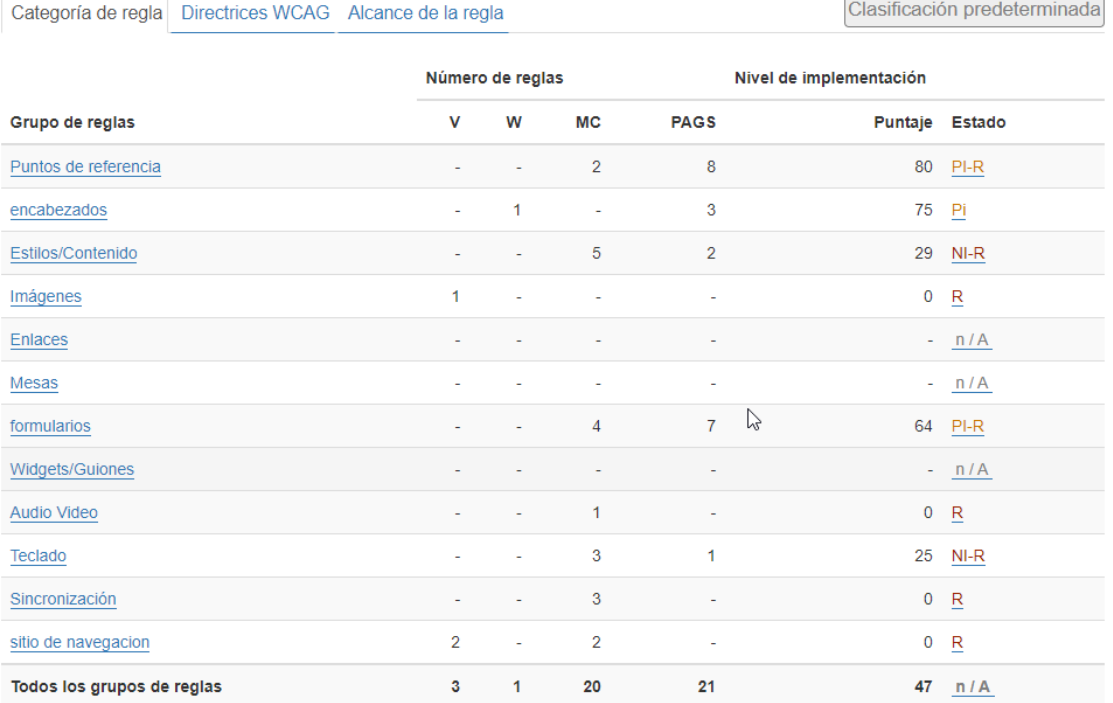

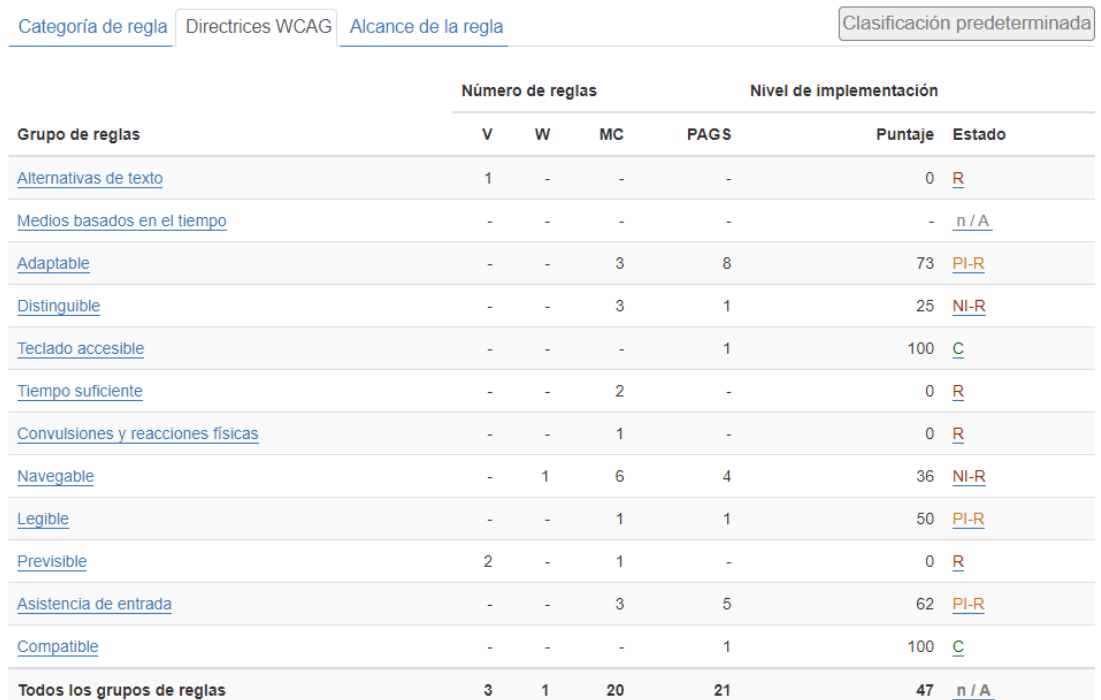

#### Categoría de regla Directrices WCAG Alcance de la regla

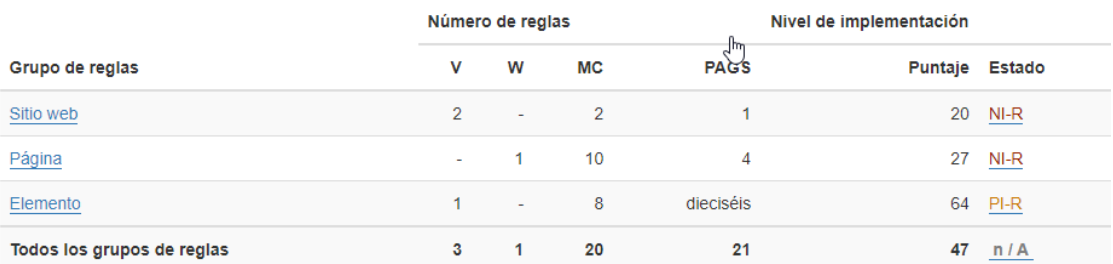

#### <span id="page-62-0"></span>ANEXO H: Resultados de la herramienta GtMetrix

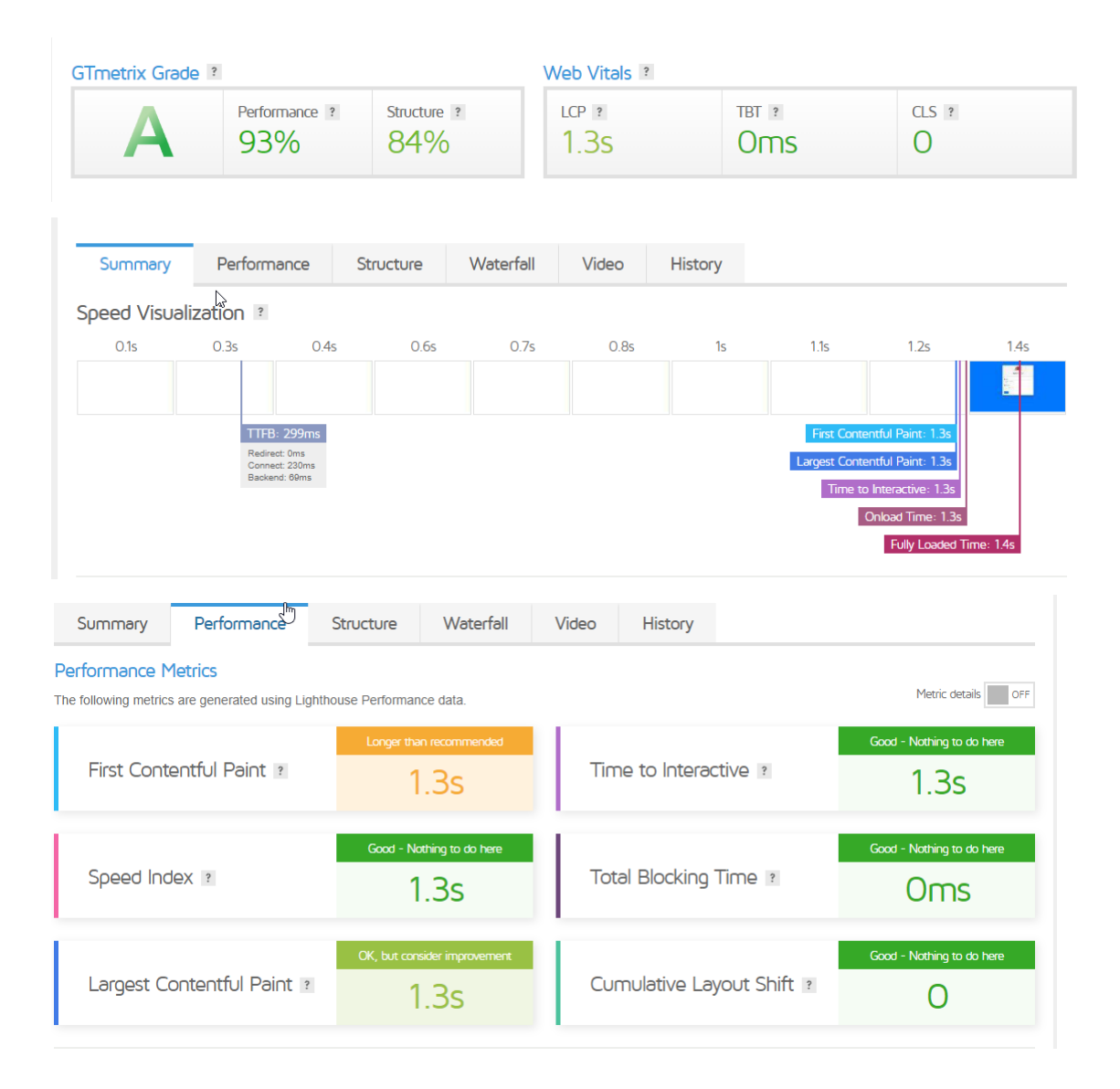

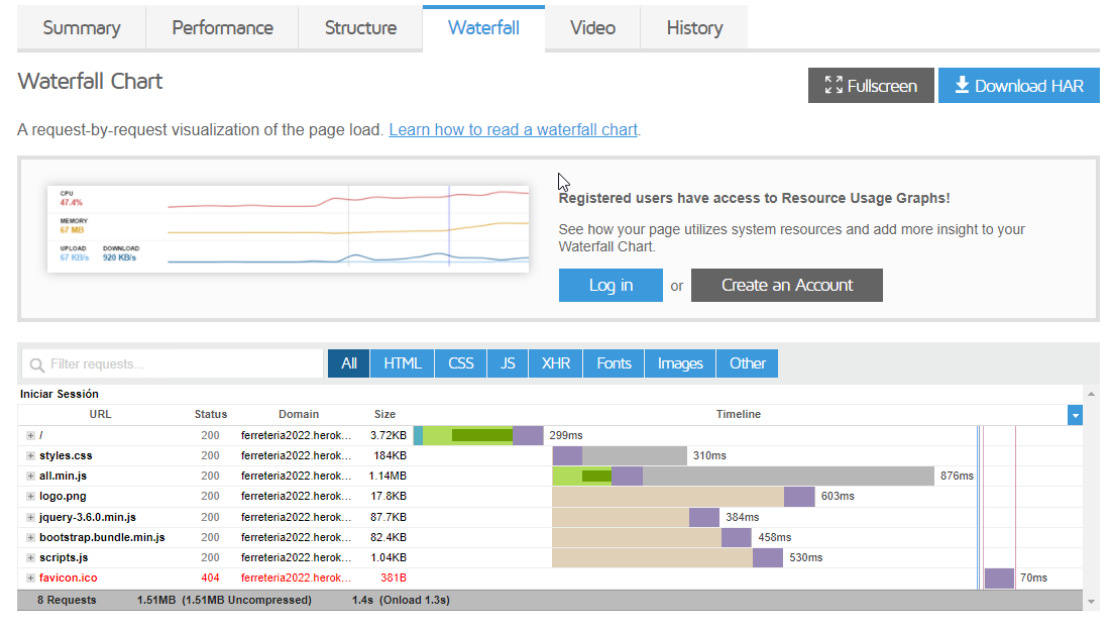

<span id="page-63-0"></span>ANEXO I: Resultados de la herramienta ReadyMobi

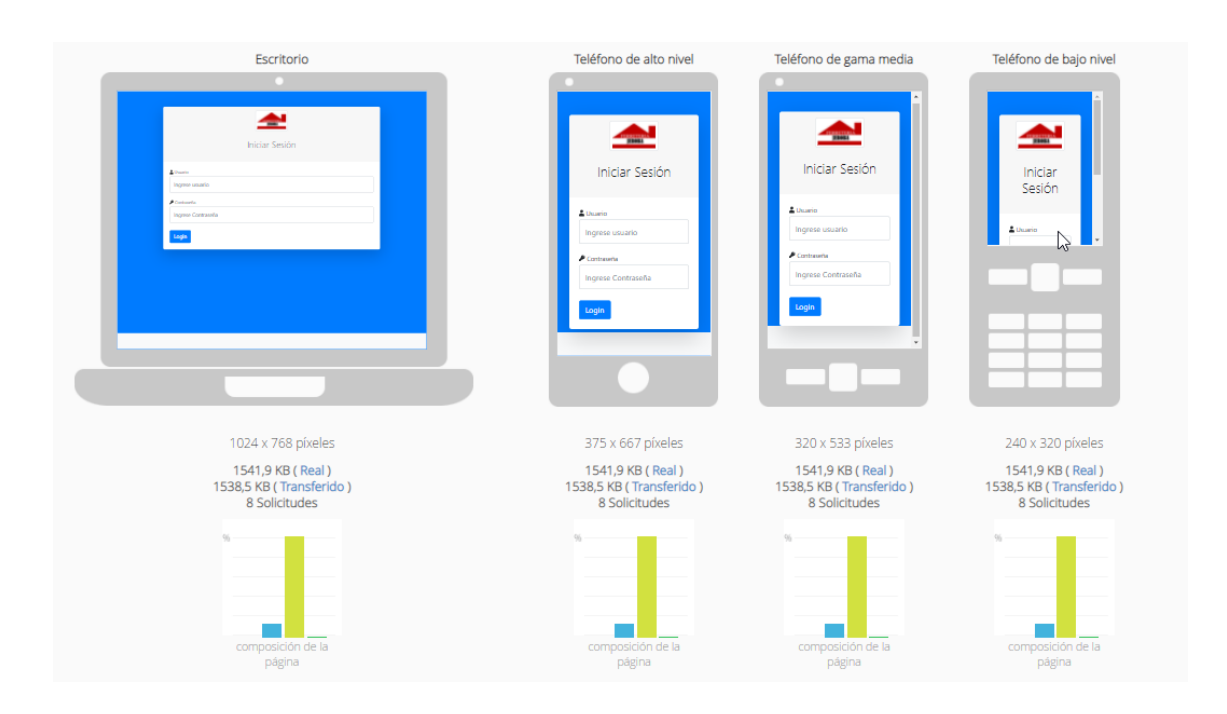

#### Resultados de la prueba de la página web Haga clic en una prueba a continuación para ver sus detalles y acciones recomendadas **FALLAS MAYORES** Ventana Gráfica Meta Directivas CSS Internas Soporte De ETag Colocación De JavaScript Crujido De Imagen Marcado Con Estilo Importación De CSS Ventanas Emergentes Codificación Gzip Tamaño De La Galleta Título De La Página Medidas CSS JavaScript En Línea Cambiar El Tamaño De La Imagen Error De Redirección **FALLOS MENORES** Subprogramas DOM Demasiado Grande Control De Almacenamiento En Recursos Duplicados Caché Marcos Favicon Búsquedas De DNS CSS Minimizar Sprites CSS Expresión CSS Mapa De Imagen Etiqueta Alternativa De La Imagen PASES Ubicación De La Hoja De Estilo Recursos Externos HTML Minimizar Imagen Vacia Tipo De Entrada JavaScript Minimizar Tabla Anidada Marcado Válido Imagen Especificar Tamaño Juego De Caracteres Mesas https://ferreteria2022.herokuapp.com/ Punto de referencia de Alexa 1000 de sitios  $\gtrsim$ USTED<br>MARCÓ 0.91

MobiReady Puntuación Este gráfico compara su puntaje de mobiReady con la distribución de puntajes de los 1000 mejores sitios de Alexa medidos por mobiReady.

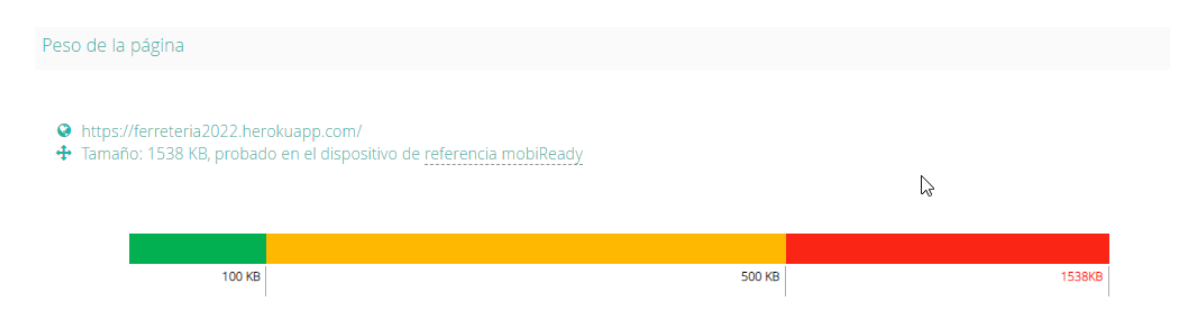